#### **USER MANUAL**

GFK-2301E Apr 2023

# PACSystems<sup>™</sup> RX3i

PROFIBUS MODULE USER MANUAL

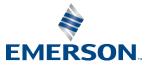

# Contents

| Section | 1: Overview and Specifications                         | 1  |
|---------|--------------------------------------------------------|----|
| 1.1     | Finding Information in this Manual                     | 1  |
|         | 1.1.1 Information about PROFIBUS                       | 2  |
|         | 1.1.2 PACSystems RX3i Installation and Operation       | 2  |
| 1.2     | PROFIBUS Master Module                                 | 3  |
| 1.3     | PROFIBUS Slave Module                                  | 3  |
| 1.4     | PROFIBUS Basics                                        | 3  |
|         | 1.4.1 PROFIBUS Network Overview                        | 3  |
|         | 1.4.2 Bus Communication                                | 3  |
|         | 1.4.3 Network Topology                                 | 4  |
|         | 1.4.4 Network Connectors                               | 6  |
|         | 1.4.5 Data Consistency                                 | 6  |
| Section | 2: Installation                                        | 8  |
| 2.1     | Reviewing System Power Requirements                    | 8  |
| 2.2     | Installing the Module in the RX3i Backplane            | 9  |
| 2.3     | Connecting the Module to the PROFIBUS Network          | 10 |
|         | 2.3.1 Network Segment Length                           | 10 |
|         | 2.3.2 PROFIBUS Cable Types                             | 11 |
|         | 2.3.3 Network Termination                              | 12 |
|         | 2.3.4 Network Baud Rate                                | 13 |
| Section | 3: PROFIBUS Master Module Configuration                | 14 |
| 3.1     | Adding the PROFIBUS Master Module to the Configuration | 14 |
| 3.2     | Configuring the PROFIBUS Master Module                 | 15 |
|         | 3.2.1 Settings Tab                                     | 15 |
|         | 3.2.2 Using Sync/Freeze Control                        | 18 |
| 3.3     | Configuring Network Settings for PROFIBUS Master       | 19 |
|         | 3.3.1 Master Properties Dialog Box - General Tab       | 19 |
|         | 3.3.2 Master Properties Dialog Box - Network Tab       | 21 |
|         | 3.3.3 Master Properties Dialog Box - Parameters Tab    | 24 |

GFK-2301E

Apr 2023

|      | 3.4  | Adding Slave Devices to the PROFIBUS Master                  | 26 |
|------|------|--------------------------------------------------------------|----|
|      |      | 3.4.1 Adding Slaves and Modules                              | 26 |
|      |      | 3.4.2 Configuring Module Data Areas                          | 29 |
|      |      | 3.4.3 Configuring DP-V1 Settings for a Slave                 | 31 |
| Sect | tion | 4: PROFIBUS Slave Configuration                              | 34 |
|      | 4.1  | Adding a PROFIBUS Slave Module to the Hardware Configuration | 34 |
|      | 4.2  | Configuring PROFIBUS Slave Parameters                        | 35 |
|      |      | 4.2.1 Settings Tab                                           | 35 |
|      |      | 4.2.2 Input Data Area Tab                                    | 37 |
|      |      | 4.2.3 Output Data Area Tab                                   | 38 |
| Sect | tion | 5: PROFIBUS Master Status and Diagnostics                    | 39 |
|      | 5.1  | PROFIBUS Master Module LEDs                                  | 40 |
|      | 5.2  | Status Arrays                                                | 41 |
|      |      | 5.2.1 Slave Diagnostics ID Array                             | 41 |
|      |      | 5.2.2 DP-V1 Alarm Status Array                               | 41 |
|      |      | 5.2.3 Slave Configured Bits                                  | 41 |
|      |      | 5.2.4 Slave Diagnostic Bits                                  | 42 |
|      | 5.3  | Fault Table Entries                                          | 42 |
|      |      | 5.3.1 PLC Faults                                             | 42 |
|      |      | 5.3.2 I/O Faults                                             | 43 |
|      | 5.4  | Communication Requests                                       | 44 |
|      |      | 5.4.1 Get Device Status (1)                                  | 45 |
|      |      | 5.4.2 Get Master Status (2)                                  | 48 |
|      |      | 5.4.3 Get Device Diagnostics (4)                             | 53 |
|      |      | 5.4.4 Read Module Header (5)                                 | 54 |
|      |      | 5.4.5 Clear Counters (6)                                     | 56 |
|      |      | 5.4.6 Alarm DP-V1 Read Request (7)                           | 57 |
|      |      | 5.4.7 DP-V1 Write Request (8)                                | 60 |
|      |      | 5.4.8 DP-V1 Alarm Acknowledge (9)                            | 64 |
|      | 5.5  | Device Information Details                                   | 67 |
|      |      |                                                              |    |

### Section 6: PROFIBUS Slave Status and Diagnostics ........68

GFK-2301E

| Technica | al Support90                                          | D |
|----------|-------------------------------------------------------|---|
| General  | Contact Information90                                 | D |
|          | COMMREQ Status Word8                                  | 9 |
|          | Corrective Actions for COMMREQ Errors8                | 8 |
| A.3      | Error Detection and Handling8                         | 8 |
| A.2      | COMMREQ Programming Requirements and Recommendations8 | 7 |
| A.1      | PROFINET Protocol Support8                            | 5 |
| Appendi  | x A:PROFINET Specification8                           | 5 |
|          | 6.3.6 DP-V1 Alarm Request (9)8                        | 3 |
|          | 6.3.5 DP-V1 Write Response (8)8                       |   |
|          | 6.3.4 DP-V1 Read Response (7)7                        | 9 |
|          | 6.3.3 Clear Counters (6)7                             | 8 |
|          | 6.3.2 Read Module Header (5)7                         | 6 |
|          | 6.3.1 Get Slave Status COMMREQ (3)7                   | 3 |
| 6.3      | Communication Requests7                               | 1 |
|          | 6.2.2 DP-V1 Status7                                   | 1 |
|          | 6.2.1 Slave Status7                                   | 0 |
| 6.2      | Status Registers7                                     | 0 |
| 6.1      | PROFIBUS Slave Module LEDs6                           | 9 |

#### Warning, Caution Notes as Used in this Publication

#### **WARNING**

Warning notices are used in this publication to emphasize that hazardous voltages, currents, temperatures, or other conditions that could cause personal injury exist in this equipment or may be associated with its use.

In situations where inattention could cause either personal injury or damage to equipment, a Warning notice is used.

#### **A** CAUTION

Caution notices are used where equipment might be damaged if care is not taken.

*Notes:* Notes merely call attention to information that is especially significant to understanding and operating the equipment.

These instructions do not purport to cover all details or variations in equipment, nor to provide for every possible contingency to be met during installation, operation, and maintenance. The information is supplied for informational purposes only, and Emerson makes no warranty as to the accuracy of the information included herein. Changes, modifications, and/or improvements to equipment and specifications are made periodically and these changes may or may not be reflected herein. It is understood that Emerson may make changes, modifications, or improvements to the equipment referenced herein or to the document itself at any time. This document is intended for trained personnel familiar with the Emerson products referenced herein.

Emerson may have patents or pending patent applications covering subject matter in this document. The furnishing of this document does not provide any license whatsoever to any of these patents.

Emerson provides the following document and the information included therein as-is and without warranty of any kind, expressed or implied, including but not limited to any implied statutory warranty of merchantability or fitness for particular purpose.

# Section 1: Overview and Specifications

# **1.1 Revisions in This Manual**

| Rev | Date     | Description                                   |  |
|-----|----------|-----------------------------------------------|--|
|     |          | Added specification for the maximum amount of |  |
| E   | Apr-2023 | parameter data supported by PROFIBUS Master   |  |
|     |          | Module in Section 1.3.                        |  |
| D   | Mar-2020 | Formatted to match Emerson Branding.          |  |

# 1.2 Finding Information in this Manual

**Section 1: Overview and Specifications**: Basic information about the PACSystems RX3i PROFIBUS Master module, IC695PBM300 and Slave module, IC695PBS301.

**Section 2: Installation**: Power requirements, cable specifications, grounding, and module installation.

**Section 3: PROFIBUS Master Module Configuration:** How to configure PROFIBUS master communications.

**Section 4: PROFIBUS Slave Configuration**: How to configure PROFIBUS slave communications.

**Section 5: PROFIBUS Master Status and Diagnostics**: How to use LED operation, the Slave Status bit array, the PLC fault table and communications requests (COMMREQs) to obtain status and diagnostic information.

**Section 6: PROFIBUS Slave Status and Diagnostics**: How to use LED operation, the slave Status/Firmware ID array and COMMREQs to obtain status and diagnostic information.

**Appendix A: PROFINET Specification:** Operation of the Communications Request function.

User Manual GFK-2301E

# 1.2.1 Information about PROFIBUS

The PROFIBUS logo is a registered trademark of the PROFIBUS International Organization. More information about the organization and the protocol is available at http://www.profibus.com. Please refer to the following sources of PROFIBUS information:

PROFIBUS standard DIN 19245 parts 1 (low-level protocol and electrical characteristics) and 3 (DP protocol)

IEC 61158

ET 200 Distributed I/O system, 6ES5 998-3ES22

IEEE 518 Guide for the Installation of Electrical Equipment to Minimize Electrical

## 1.2.2 PACSystems RX3i Installation and Operation

PACSystems RX3i System Manual, GFK-2314 PACSystems CPU Reference Manual, GFK-2222

GFK-2301E

# 1.3 **PROFIBUS Master Module**

The RX3i PROFIBUS Master Module, IC695PBM300, allows the

RX3i CPU to send and receive data on a PROFIBUS-DP network.

#### Features

The IC695PBM300 module provides the following PROFIBUS

communications features:

- Supports all standard data rates
- Supports a maximum of 3,584 bytes of input data and 3,584 bytes of output data
- Supports a maximum of 125 PROFIBUS-DP slaves and 9 Kbytes of parameter data
- Supports a maximum of 244 bytes of input data and 244 bytes of output data for each slave
- Supports Sync and Freeze modes
- Supports DP-V1 Read, Write and Alarm messages
- Has PROFIBUS-compliant module and network status LEDs

#### Compatibility

The PROFIBUS Master module requires an RX3i CPU with firmware version 2.9 or later. This module must be in an RX3i Universal Backplane.

The module requires Machine Edition Logic Developer-PLC, version 5.0 SP2 or later for configuration.

#### Firmware Upgrades

The PROFIBUS module receives its firmware upgrades indirectly from the host controller CPU using the WinLoader software utility. WinLoader is supplied with any updates to the PROFIBUS module software.

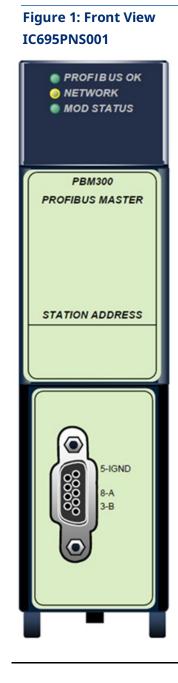

#### Table 1: Master Module Specifications

| Specificatio | Description                                                                    |  |
|--------------|--------------------------------------------------------------------------------|--|
| Environment  | Storage temperature = -40C to 85C Operating temperature = 0C to 60C            |  |
| Backplane    | RX3i PCI                                                                       |  |
| Backplane    | 440mA @ 3.3VDC                                                                 |  |
| Current      |                                                                                |  |
| Data rates   | Supports all standard data rates (9.6 kBit/s, 19.2 kBit/s, 93.75 kBit/s, 187.5 |  |
|              | kBit/s, 500 kBit/s, 1.5 MBit/s, 3 MBit/s, 6 MBit/s and 12 MBit/s)              |  |
| Status       | Slave Status Bit Array Table                                                   |  |
| Information  | Network Diagnostic Counters                                                    |  |
| Available    | DP Master Diagnostic Counters                                                  |  |
|              | Firmware Module Revision                                                       |  |
|              | Slave Diagnostic Address                                                       |  |
| Data Sizes   | The amount of data that can be configured on the PBM300 PROFIBUS               |  |
|              | network provides up to 3584 bytes input and 3584 bytes output.                 |  |

For product standards and general specifications, refer to the *PACSystems RX3i System Manual*, GFK-2314.

GFK-2301E

# 1.4 **PROFIBUS Slave Module**

The IC695PBS301 module enables an RX3i CPU to be a slave on a PROFIBUS DP network and to communicate with a PROFIBUS DP master. The slave automatically exchanges data with a master device. The slave module has no bus access rights. It can only acknowledge received messages or transmit messages to a master upon request.

#### Features

The PROFIBUS Slave module provides the following PROFIBUS communications features:

- Ability to read up to 244 bytes of input data from the network, and send up to 244 bytes of output data
- Support for all standard PROFIBUS data rates
- Support for DP-V1 Read, Write and Alarm messages
- PROFIBUS-compliant module and network status LEDs

#### Figure 2: Front View IC695PNS001

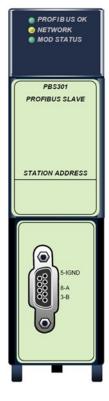

#### Compatibility

The PROFIBUS Slave module requires an RX3i CPU with firmware version 3.0 or later. This module must be in an RX3i Universal Backplane.

The Slave module requires Machine Edition Logic Developer- PLC, version 5.0 Service Pack 3 or later for configuration.

#### Firmware Upgrades

The PROFIBUS module receives its firmware upgrades indirectly from the host controller CPU using the WinLoader software utility. WinLoader is supplied with any updates to the PROFIBUS module software.

#### Table 2: Slave Module Specifications

| Specification           | Description                                                |
|-------------------------|------------------------------------------------------------|
| Environment             | Storage temperature = -40C to 85C Operating                |
|                         | temperature = 0C to 60C                                    |
| Backplane Compatibility | RX3i PCI                                                   |
| Backplane current       | 440mA @ 3.3VDC                                             |
| consumption             |                                                            |
| Data rates              | Supports all standard data rates (9.6 KBit/s, 19.2 KBit/s, |
|                         | 93.75 KBit/s, 187.5 KBit/s, 500                            |
|                         | KBit/s, 1.5 MBit/s, 3 MBit/s, 6 MBit/s and 12 MBit/s)      |
| Status information      | Slave Status Word                                          |
| available               |                                                            |

For product standards and general specifications, refer to the PACSystems RX3i System Manual, GFK-2314

# 1.5 **PROFIBUS Basics**

### 1.5.1 PROFIBUS Network Overview

- PROFIBUS is an open, vendor independent fieldbus standard for a wide range of applications in industrial automation, including motion control.
- PROFIBUS is a dynamic technology that grows functionally while complying with IEC 61158.
- PROFIBUS Guidelines and Profiles provide the means for further technical development based on the ever-changing communication requirements of the networks, systems, and devices used in today's industrial automation applications.

The modules covered by this manual use the following protocols, which are defined by the PROFIBUS specification:

- PROFIBUS-DP High-speed data communication. DP stands for Distributed Peripherals. In practice, many slave applications are DP applications.
- PROFIBUS DP-V1 Contains enhancements for process automation, in acyclic data communication for parameter assignment, operation, visualization and interrupt control of intelligent field devices, parallel to cyclic user data communication.

### 1.5.2 Bus Communication

The PROFIBUS specification defines the technical characteristics of a serial field bus system that links distributed digital controllers on the network, from field level to cell level. PROFIBUS is a multi-master system that allows the joint operation of several automation, engineering or visualization systems with their distributed peripherals on one bus. PROFIBUS distinguishes between the following types of devices:

• Master devices determine the data communication on the bus. A master can send messages without an external request when it holds the bus access rights (the token). Masters are also called active stations.

**Note:** The PROFIBUS logo is a registered trademark of the PROFIBUS International Organization. Membership in the organization is open to all individuals, companies and organizations. More information about the organization and the protocol is available at <u>http://www.profibus.com</u>

 Slave devices include motion controllers, drives, I/O devices, valves, and transducers. Slaves do not have bus access rights and can only acknowledge received messages or send messages to the master when requested to do so.
 Slave devices are passive stations and require only small portions of the bus protocol.

Many PROFIBUS-DP applications are located at the field level. The field level typically includes slave devices such as the S2K motion controller station and host devices such as PLC or PC control systems for the PROFIBUS-DP master station. Operator interfaces and DCS type systems usually operate at the cell level.

| Amount of Data        |        | Transmission                    | Transmission  |
|-----------------------|--------|---------------------------------|---------------|
|                       |        | Duration                        | Frequency     |
| Management level      | MBytes | Hours/Minutes                   | Day/Shift     |
| Cell level            | KBytes | Seconds                         | Hours/Minutes |
| Field Level           | Bytes  | Several 100 microseconds        | 10 to 100     |
|                       |        | to 100 milliseconds             | Milliseconds  |
| Actuator sensor level | Bits   | Microseconds to<br>milliseconds | Milliseconds  |

Table 3: Data Bandwidth Demands on PROFIBUS Communications Systems

### 1.5.3 Network Topology

PROFIBUS uses linear bus architecture with active bus termination at both ends. Devices in a PROFIBUS network connect directly to the bus cable or indirectly via stub lines.

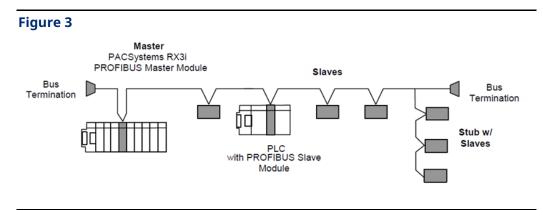

#### Sample PROFIBUS Network

A PROFIBUS-DP network may have up to 125 slave stations (addresses 0-126 are valid addresses), however address 126 is reserved for commissioning purposes. The master must consume one of the valid addresses to create a PROFIBUS system. The bus system must be sub-divided into individual segments to handle this many participant. These segments are linked by repeaters, which condition the serial signal to allow connection of segments. In practice, both regenerating and non-regenerating repeaters may be used. Regenerating repeaters condition the signal to allow increased range of the bus. Up to 32 stations are allowed per segment and the repeater counts as a station address.

A specialized "link" segment consisting only of optical fiber modem repeaters may be used to span long distances. Plastic fiber optic segments are typically 50 meters or less while glass fiber; optic segments may extend several kilometers.

The user assigns a unique PROFIBUS station address to identify each master, slave, or repeater in the network. Each participant on the bus must have a unique station address.

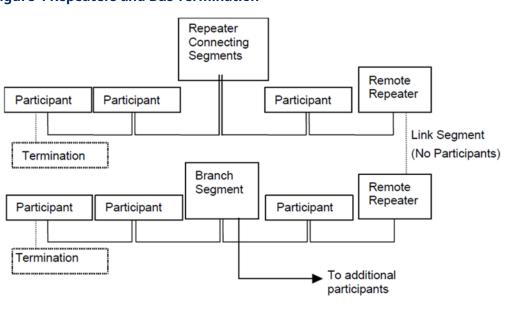

#### Figure 4 Repeaters and Bus Termination

GFK-2301E

# 1.5.4 Network Connectors

PROFIBUS connections are typically created with a 9-pin sub-D connector. A minimum connection consists of a shielded twisted-pair cable (shield to pin 1 and twisted-pair wires to pins 3 and 8) with terminating connections in the appropriate bus plugs. The pin to signal conventions for a 9-pin sub-D connector are described below.

| Pin | Signal    | Designation                                         |  |
|-----|-----------|-----------------------------------------------------|--|
| 1   | Shield    | Shield / protective ground                          |  |
| 2   | M24       | -24V Output voltage                                 |  |
| 3   | RxD/TxD-P | Receive data / transmission data positive           |  |
| 4   | CNTR-P    | Control signal for repeaters (direction control)    |  |
| 5   | DGND      | Data ground                                         |  |
| 6   | VP        | Supply voltage of the terminating resistance (+ 5V) |  |
| 7   | P24       | +24V Output voltage                                 |  |
| 8   | RxD/TxD-N | Receive data / transmission data negative           |  |
| 9   | CNTR-N    | Control signal for repeaters (direction control)    |  |

#### Table 4: PROFIBUS Bus Connector Pin Assignments

**Note:** For information on network segment length, network connectors and network termination, and network baud rate, refer to Section 2: *Installation* 

### 1.5.5 Data Consistency

Data consistency ensures that a data block contains one set of updated data instead of a mixture of old and new data. In systems that provide data consistency, the master is prevented from reading or writing the slave data while the slave is updating its data area for consistent data exchanges between any PROFIBUS master and any PROFIBUS slave, both master and slave must support consistency.

- All Emerson PROFIBUS masters provide data consistency when used with a slave station that has data consistency.
- All PROFIBUS devices provide byte and word-level consistency.
- Some devices support *whole length* data consistency, meaning that all words are guaranteed to be consistent over one network scan.

Whether a slave supports whole length data consistency is determined on a module-by- module basis, as specified in the GSD (General Station Description) file associated with the slave. For each supported module type, the GSD file contains a configuration identifier that specifies module characteristics, such as data length and consistency.

The following Emerson slave device supports whole length data consistency for some modules: IC220PBI002

To find out whether a module supports whole length consistency, examine the configuration identifier. For explanation of the configuration identifier formats, refer to the PROFIBUS Specification

#### Sample Configuration Identifiers

| General identifier format<br>(identifier byte) | Module = "16-byte input (0x1F)" 0x1F<br>8<br>EndModule   |
|------------------------------------------------|----------------------------------------------------------|
| Special identifier format                      | Module = "16-word output (0x6F)" 0x6F<br>38<br>EndModule |

To determine whether non-Emerson PROFIBUS modules support consistency, refer to the documentation provided by the module manufacture

# Section 2: Installation

This chapter contains information on the following procedures:

- Reviewing system power requirements
- Installing the PROFIBUS module in the host controller rack
- Installing PROFIBUS wiring
  - Connecting the module to the PROFIBUS network
  - Selecting the proper line type
  - PROFIBUS cable types
  - Installing bus termination

# 2.1 **Reviewing System Power Requirements**

Review the power requirements of your system to ensure that your power supply has enough capacity to support the PROFIBUS module. The Machine Edition software automatically calculates power supply load. Details on manually calculating power supply load can be found in the PACSystems RX3i System Manual, GFK-2314.

| Master Module (PBM300) | 440mA at 3.3VDC (typical)   |
|------------------------|-----------------------------|
| Slave Module (PBS301)  | 440 mA at 3.3 VDC (typical) |

# 2.2 Installing the Module in the RX3i Backplane

The PROFIBUS module must be in an RX3i Universal Backplane (IC695CHS012 or CHS016). It cannot be in an expansion or remote backplane.

Modules in a Universal Backplane (IC695CHS012 or CHS016) can be installed or removed while power is applied to the system. This includes backplane power and field power supplied to the module.

**Note** The module must be properly seated on the carrier with the latch engaged and all pins connected within 2 seconds. For removal, the module must be completely disengaged from the carrier within 2 seconds. It is important that the module not remain partially inserted during the insertion or removal process. There must be a minimum of two seconds between the removal and insertion of modules.

#### A WARNING

Inserting or removing a module with power applied to the system may cause an electrical arc. This can result in unexpected and potentially dangerous action by field devices. Arcing is an explosion risk in hazardous locations. Be sure that the area is non-hazardous or remove system power before removing or inserting a module.

For details about installing RX3i rack systems and modules, refer to the PACSystems RX3i System Manual, GFK-2314.

# 2.3 Connecting the Module to the PROFIBUS Network

The module contains a standard female DB9 connector, labeled "PROFIBUS," that can be connected to a PROFIBUS bus terminal that complies with EN 50170.

The PROFIBUS module has no built-in termination. If termination is required, you must use a bus terminal that has built-in selectable termination.

#### **A**CAUTION

Do not connect any devices to the +5V pin (pin 6). It is to be used for termination purposes only. Doing so could damage equipment or cause erratic behavior.

# 2.3.1 Network Segment Length

A PROFIBUS network uses either fiber optic or RS-485 copper media. The copper bus line specified in EN 50170 is "Line Type A" and is the recommended cable type. Cable Type B should not be used with this product. It is extremely important to use cable rated to PROFIBUS specifications. The higher the baud rate selected and the longer the distances involved, the more critical cable selection becomes. (PROFIBUS cable has a distinctive purple color.) For details, see Section 2.3.2 PROFIBUS Cable Types.

Stub or "T" type branch connections are supported if the total stub (branch) lengths do not exceed 6.6 meters. Do not use stubs at all on 12 MBaud networks.

The data rates for network communication with maximum segment trunk length for type A cable are provided in the following table. Multiple segments may be connected via repeater stations to extend the total bus length.

| Baud Rate                               | Distance (Max) <sup>*</sup> | Glass Fiber |
|-----------------------------------------|-----------------------------|-------------|
| 9.6 Kbit/s, 19.2 Kbit/s and 93.75Kbit/s | 1200 m                      | 6 km        |
| 187.5 Kbit/s                            | 1000 m                      | 6 km        |
| 500 Kbit/s                              | 400 m                       | 6 km        |
| 1.5 MBit/s                              | 200 m                       | 6 km        |
| 3 MBit/s, 6 MBit/s and 12 MBit/s        | 100 m                       | 6 km        |

#### Table 5: Data Rates and Segment Lengths for Cable Type A

Values shown are the sum of all bus segments and drop cable lengths.

NA = Not Applicable

GFK-2301E

# 2.3.2 PROFIBUS Cable Types

The recommended cable is:

• Belden 3079A PROFIBUS cable

This is a shielded, 150 Ohms twin-axial (single twisted pair) cable. It has 0.66 mm conductor diameter and a mutual capacitance of 28 pF/m, nominal. For complete specifications on this cable, please contact your Belden dealer or visit their website at <u>www.belden.com</u>.

Alternate cable types are:

- Siemens 6XV1 830-OAH10 Two Core shielded
- Siemens 6XV1 830-OBH10 w/PE Sheath
- Siemens 6XV1 830-3AH10 for underground burial
- Siemens 6XV1 830-3BH10 trailing cable
- Bosch Comnet DP #913 548 Flexible PROFIBUS cable
- Bosch Comnet DP #917 201 Trailing PROFIBUS Cable
- Bosch Comnet DP #917 202 Massive PROFIBUS Cable

**Notes** Allen Bradley "blue hose", which has an impedance of 78 Ohms, is not recommended for this application. Cable type B should not be used with the PROFIBUS module.

#### Table 6: Type A Cable Specifications

| Specification  | Description                        |
|----------------|------------------------------------|
| Impedance      | 135 to 165 Ohms at f = 3 to 20 MHz |
| Capacitance    | < 30 pF/m                          |
| Resistance     | < 110 Ohms/km                      |
| Core Diameter  | > 0.64 mm                          |
| Conductor Area | > 0.34 mm <sup>2</sup> (22 AWG)    |

# 2.3.3 Network Termination

**Termination Note:** The two physical ends of the PROFIBUS network must be terminated. There should be two, and only two, terminators on a network. Termination resistors are needed, as defined in DIN 19245 Part 1 section 3.1.2.5.

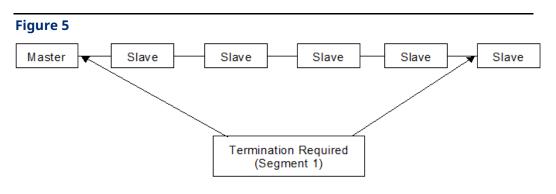

One terminator must be applied at each end of a network segment.

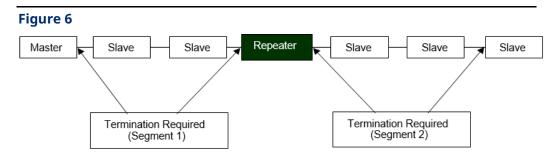

Generally, termination is provided in commercially-available PROFIBUS standard network connectors. Some connector vendors provide termination capability in the connector and a switch on the connector to enable/disable termination. Some connector vendors provide both terminated and unterminated connectors.

**Note** For proper network termination, it is essential that the terminating devices maintain power. Power is provided by the device on Pin 6 and Ground on Pin 5. If power is lost to either terminating device, the network may not operate correctly. Generally, the lone network master device is one of the terminating devices. Therefore, a loss of power to the network master renders the network inoperable anyway. The other terminating device may be a critical slave device that must maintain power or a separately powered, stand-alone terminator. These stand- alone devices are commercially available.

# Figure 7 Bus Termination for Type A Cable in Accordance to PROFIBUS Specifications

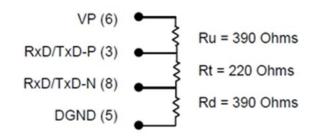

In addition to the termination shown above, the following compensation should be added for 12 Mbit/s bus technology:

#### Figure 8 12 Mbit/s Bus Compensation

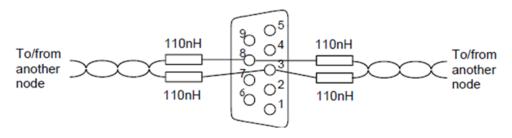

#### 2.3.4 Network Baud Rate

The master configures the appropriate network baud rate for each station on the network. Typical baud rate values are: 9.6 Kbit/s, 19.2 Kbit/s, 93.75 Kbit/s, 187.5 Kbit/s, 500 Kbit/s,1.5 Mbit/s, 3 Mbit/s, 6 Mbit/s, or 12 Mbit/s. For details on using the configuration software, refer to Section 3.

# Section 3: PROFIBUS Master Module Configuration

These configuration procedures are written for users with at least a basic knowledge of the Machine Edition Logic Developer software and the PACSystems RX3i. For help with using the software, please see the software's built-in help system.

**Note:** The PROFIBUS Master module does not support redundant masters.

Software configuration of the PROFIBUS master module consists of the following steps:

- Adding the PROFIBUS master module to the configuration
- Configuring the PROFIBUS master parameters
- Configuring network settings for the PROFIBUS master
- Adding slave devices to the PROFIBUS master configuration

# 3.1 Adding the PROFIBUS Master Module to the Configuration

Add the IC695PBM300 module to the rack configuration.

- 1. In the Project tab of the Navigator, 🛨 expand the 🎬 Hardware Configuration folder.
- 2. In the Hardware Configuration folder, expand the main rack, right click the slot where the module will reside and select Add Module. The Module Catalog dialog box appears.
- 3. Select the IC695PBM300 PROFIBUS Master module and click the OK button. The module is added to the configuration in the Navigator window, and the module's Parameter Editor window appears.

GFK-2301E

# 3.2 **Configuring the PROFIBUS Master Module**

The parameters on the Settings tab are used to configure the operation of the PROFIBUS master.

# 3.2.1 Settings Tab

#### Table 7: Master Module Settings Tabs

| Setting                                  | Description                                                                                                    |
|------------------------------------------|----------------------------------------------------------------------------------------------------|
| Slave Status Bit Array<br>Address        | The starting address for the consumed range used to receive the slave status<br>bits. This array of bits indicates the health of each node on the PROFIBUS<br>network. The Slave Status Bit Array must be a non-overlapping range in %AI, %I,<br>%Q, %G, %AQ, %R, %W, %T, or %M. It defaults to %I memory.                                                                                                    |
|                                          | A slave's status address equals Start Address + Station Address of the slave. For example, if the status bits are mapped to %I00001, the status for the slave at Station Address 5 would be found at %I00001 + 5=%I00006.                                                                                                    |
|                                          | The master's status is in the same way as the slaves' (Start Address + Station<br>Address). The master is configured as station 0 by default but can be set to any<br>valid address (0-125). For information on changing the master's station address,<br>see Section 3.3 Configuring Network Settings for PROFIBUS Master.                                                                                                    |
|                                          | Tip:                                                                                                    |
|                                          | Use the Communication Request command 1 (Get Device Status) or command 2 (Get Master Status) to retrieve the status information that is reported in this memory area. For details, see Section 5.4 Communication Requests.                                                                                                    |
| Length<br>(of slave status bit<br>array) | For discrete memory, Length is 128 bits. For word-type memory, Length is 8 words.                                                                                                    |
| Slave Diagnostics<br>ID Address          | The starting address for these 32 bits (two-word) consumed array. The Slave<br>Diagnostics                                                                                                    |
|                                          | ID array requires a non-overlapping range in %AI, %I, %Q, %G, %AQ, %R, %W,<br>%T, or                                                                                                    |
|                                          | %M. Defaults to %AI memory.                                                                                                    |
|                                          | <ul> <li>The first word (Slave Diagnostics) is used by the PROFIBUS master to communicate the station address of any slave that has reported diagnostic data. If diagnostics are pending, the master places the address of the first slave that has diagnostics into this word. The diagnostics can be read using the Get Device Diagnostics COMMREQ (command 4). This clears the word and the master then places the next pending diagnostic address into the Slave Diagnostics word. If the word is zero, there are no pending diagnostics.</li> <li>The second word is set to a value of 0.</li> </ul> |

GFK-2301E

| Setting                                         | Description                                                                                                    |
|-------------------------------------------------|----------------------------------------------------------------------------------------------------|
| Length<br>(of slave diagnostics<br>ID<br>array) | For discrete memory, Length is 32 bits. For word-type memory, Length is 2 words.                                                                                                    |
| Sync/Freeze Control<br>Bits Address             | The starting reference address of a 16-bit (1-word) produced range used for the<br>Sync/Freeze command data. The Sync/Freeze Control Bits must be in a non-<br>overlapping range in %AI, %I, %Q, %G, %AQ, %R, %W, %T, or %M. Defaults to %Q<br>memory.<br>Sync and Freeze are global control functions used to synchronize remote I/O<br>stations. You can use these functions to cause a group of slaves to operate at<br>the same time in your system. For additional information, see Section 3.2.2<br>Using Sync/Freeze Control.                                                                                                    |
| Length<br>(of sync/freeze<br>control bits)      | For discrete memory, Length is 16 bits. For word-type memory, Length is 1.                                                                                                    |
| DP-V1 Status                                    | The starting reference address of a 32-bit (2-word) produced range used at the<br>beginning of a scan to receive the station address of a slave that has sent a DP-<br>V1<br>Alarm message. If another slave has sent a DP-V1 alarm message, it is ignored<br>until the first one has been serviced and will then appear in a subsequent scan.<br>To acknowledge the DP-V1 Alarm message and obtain the alarm information it<br>contains, use a DP-V1 Alarm Acknowledge (command 9) COMMREQ.<br>The DP-V1 Acknowledge block must be a non-overlapping range in %AI, %I, %Q,<br>%G,<br>%AQ, %R, %W, %T, or %M. Defaults to %AI memory. For the block format, see<br>Section 5.4.8 DP-V1 Alarm Acknowledge (9). |
| Length<br>(of DP-V1 Alarm<br>Status Block)      | The length for the DP-V1 Alarm Status Block is always 2 words (32 bits).                                                                                                    |
| Slave Configured Bits                           | The starting address for the consumed range used to receive the array of bits<br>that indicate which slaves on the PROFIBUS network are configured. The array<br>contains<br>128 bits (8 words). The Slave Configured Bits array must be a non-overlapping<br>range in<br>%AI, %I, %Q, %G, %AQ, %R, %W, %T, or %M. It defaults to %I memory.<br>Each slave has a corresponding bit in this array. A slave's configuration status<br>address equals Start Address + Station Address of the slave. For example, if the<br>configuration status bits are mapped to %I00001, the status for the slave at<br>Station Address 5 would be found at %I00001 + 5=%I00006.                                              |
| Length                                          | If Length is set to 0 (default), the Slave Configured Bits mapping is disabled. If<br>Length is set to 128, mapping is enabled.                                                                                                    |

GFK-2301E

| Setting                                | Description                                                                                                    |  |  |
|----------------------------------------|----------------------------------------------------------------------------------------------------|--|--|
| Slave Diagnostic Bits                  | The starting address for the consumed range used to receive the array of bits<br>that indicate which slaves on the PROFIBUS network have diagnostic data<br>available. The array contains 128 bits (8 words). The Slave Diagnostics Bits array<br>must be a non- overlapping range in %AI, %I, %Q, %G, %AQ, %R, %W, %T, or %M.<br>It defaults to %I memory.<br>The diagnostics can be read using the Get Device Diagnostics COMMREQ<br>(command 4).<br>Each slave has a corresponding bit in this array. A slave's diagnostic status<br>address equals Start Address + Station Address of the slave. For example, if the<br>configuration status bits are mapped to %I00001, the status for the slave at<br>Station Address 5 would be found at %I00001 + 5=%I00006. |  |  |
| Length                                 | If Length is set to 0 (default), the Slave Diagnostics Bits mapping is disabled. If<br>Length is set to 128, mapping is enabled.                                                                                                    |  |  |
| Network Settings                       | Double-clicking this field opens the Master Properties dialog box. This dialog box is discussed in "Configuring Network Settings."                                                                                                    |  |  |
| Inputs Default                         | Determines the values that the master reports for a slave if communications<br>between master and slave are lost. The RX3i CPU applies this setting in any case<br>where the PROFIBUS Master module is no longer available.<br>Choices are Hold Last State (default) and Force Off.                                                                                                    |  |  |
| Slave Status Fault<br>Table<br>Entries | If set to True (default), slave communications status events (loss and re-<br>establish) are reported as fault table entries. If set to False, slave status events<br>are not reported to the fault table.                                                                                                    |  |  |
| Download<br>Names/Descriptions         | If set to True, names and descriptions for the slaves and the master are sent to<br>the PLC and do not revert to default upon uploading. If set to False, the names<br>and descriptions are not downloaded to the PLC and revert to the default values<br>upon uploading from the PLC.                                                                                                    |  |  |
| parameter rem                          | ng names and descriptions uses more memory in the PLC. It is recommended that this<br>ain set to False (Default). Names and descriptions are a convenience only. Omitting them<br>oad does not affect system operation.                                                                                                    |  |  |
| I/O Scan Set                           | The scan set (as defined in the CPU's Scan Sets tab) to be assigned to the PROFIBUS module.                                                                                                    |  |  |

# 3.2.2 Using Sync/Freeze Control

Sync and Freeze are global control functions used to synchronize remote I/O stations. You can use these functions to cause a group of slaves to operate at the same time in your system.

- The Sync command is used to control a slave's outputs. When a slave receives a Sync command, it holds the last output data from the master until the slave receives another sync command from the master.
- Freeze is used to control a slave's inputs. When a Freeze command is sent to a slave, the slave freezes its current inputs and does not update the inputs with new data until it receives another Freeze command.

The use of the Sync/Freeze control word is optional. However, it must be assigned a starting reference address, which is defined in the PROFIBUS configuration parameters. The Sync/Freeze control word can be assigned to any PLC memory area and has a length of either 16 bits if in discrete PLC memory (%Q, %I, %T, %M, %G) or one word if in Word PLC memory (%AI, &AQ, %R, %W). The default is the first available address in %Q. To use the Sync/Freeze control, you must specify a Group Select and a Command.

| Bits       | Name    | Description                                                             |  |
|------------|---------|-------------------------------------------------------------------------|--|
| 0—7 (LSB)  | Group   | Specifies which group of slaves to send this command to. Each slave car |  |
|            | Select  | be in one or more groups (0 through 7), which are selected on the       |  |
|            |         | Parameters tab of the slave Properties dialog box.                      |  |
|            |         | The Group ID is a bit mask of the Group ID locations. The LSB           |  |
|            |         | corresponds to Group ID 0 and the MSB corresponds to Group ID 7.        |  |
| 8—15 (MSB) | Command | The command can be one of the following (HEX):                          |  |
|            |         | UNFREEZE = 0x04                                                         |  |
|            |         | FREEZE = 0x08                                                           |  |
|            |         | UNSYNC = 0x10                                                           |  |
|            |         | SYNC = 0x20                                                             |  |
|            |         | TRIGGER = 0x80*                                                         |  |
|            |         | * The most significant bit is used to trigger the command to be sent.   |  |

#### Table 8: Sync/Freeze Control Word

*Note:* The trigger operation occurs on both the 0 to 1 and 1 to 0 transitions of the Trigger bit.

#### Example

If you wanted to send a SYNC command to all the slaves with group ID 04, you would write 0x10 to the LSB (which sets bit 4 of the Group Select byte) and 0x20 to the MSB.

To send this command, toggle the trigger bit of the Command (bit 15).

# 3.3 Configuring Network Settings for PROFIBUS Master

To configure network settings for the master, double-click the Network Settings field in the Parameter Editor Settings tab. The Master Properties dialog box opens.

**Note:** You can also open this dialog box by selecting the Project tab of the Navigator and expanding the Hardware configuration folder and the rack that contains the module. Right click the slot containing the IC695PBM300 module and choose Network Settings.

### 3.3.1 Master Properties Dialog Box - General Tab

#### Figure 9

| PACSystems RX3i Profibus Master Properties Properties |                                                      |  |
|-------------------------------------------------------|------------------------------------------------------|--|
| General Ne                                            | stwork Parameters                                    |  |
| Name:                                                 | PACSystems RX3i Profibus Master Propertie Station: 0 |  |
| Description:                                          |                                                      |  |
| Master Type:                                          | PFB_PBM300_MASTER Used: 0                            |  |
| Device ID:                                            | 0x0934 Available: 65535                              |  |
|                                                       |                                                      |  |
|                                                       |                                                      |  |
|                                                       | OK Cancel Help                                       |  |

#### Table 9: Master Settings – General Tab

| Property    | Description                                                                                                    |  |  |
|-------------|----------------------------------------------------------------------------------------------------|--|--|
| Name        | The name assigned to the PROFIBUS master. You can edit the name or                                                    |  |  |
|             | use the default name. The name appears in the title bar of the dialog                                                 |  |  |
|             | box.                                                                                                    |  |  |
| Station     | The address of the PROFIBUS master on a PROFIBUS DP network. The                                                      |  |  |
|             | master is configured as                                                                                               |  |  |
|             | Station 0 by default. Each device on a network must have a unique                                                     |  |  |
|             | address.                                                                                                    |  |  |
|             | <i>Note:</i> If the network is operating at 9.6 Kbits/s, the master must be configured with an address of 59 or less. |  |  |
| Description | An optional user-defined description for the PROFIBUS master device,                                                  |  |  |
|             | which is displayed in the Machine Edition software's Inspector window.                                                |  |  |
|             | The Inspector displays a maximum of 254 characters. However, more                                                     |  |  |
|             | than 254 characters can be entered in the dialog box.                                                                 |  |  |
| Master Type | The type of PROFIBUS master device. This is a read-only field.                                                        |  |  |
| Device ID   | The ID of the PROFIBUS master device. This is a read-only field.                                                      |  |  |
| Resources - | The number of bytes used by the PROFIBUS master device. The amount                                                    |  |  |
| Used        | of resources used depends on the PROFIBUS slave(s) that are                                                           |  |  |
|             | configured and each slave's modules, parameters, and                                                                  |  |  |
|             | diagnostic messages. This is a read-only field.                                                                       |  |  |
| Resources - | The number of bytes available for use by the PROFIBUS master device.                                                  |  |  |
|             | The amount of available resources depends on the PROFIBUS slave(s)                                                    |  |  |
|             | that are configured and each slave's modules, parameters, and                                                         |  |  |
|             | diagnostic messages. This is a read-only field.                                                                       |  |  |

GFK-2301E

## 3.3.2 Master Properties Dialog Box - Network Tab

#### Figure 10

| PACSystems RX3i Profibus Master Properties Properties |                                |  |
|-------------------------------------------------------|--------------------------------|--|
| General Network Parameters                            |                                |  |
| Baud Rate 1.5 MBps 🔹                                  | 🗖 Token Rotation Time          |  |
| Highest Station 126 💽                                 | 1872 tbits (1.248ms)           |  |
| Time Parameters                                       |                                |  |
| E Slot (TSL):                                         | Min. Station Delay (MIN_TSRD): |  |
| 300 tbits (200.000µs)                                 | 11 tbits (7.333µs)             |  |
| 🔲 Idle1 (TID1):                                       | 🗖 Quiet (TQUI):                |  |
| 37 tbits (24.667µs)                                   | 0 tbits (0.000ns)              |  |
| Max. Station Delay (MAX_TSRD):                        | E Setup (TSET):                |  |
| 150 tbits (100.000µs)                                 | 1 tbits (666.667ns)            |  |
|                                                       |                                |  |
|                                                       | OK Cancel Help                 |  |

Network parameters are automatically set. This tab provides additional configuration for advanced users.

#### Table 10: Master Settings – Network Tab

| Property        | Description                                                               |
|-----------------|---------------------------------------------------------------------------|
| Baud rate       | The baud rate of the PROFIBUS network. The choices are 9.6 KBps, 19.2     |
|                 | KBps, 93.75 KBps, 187.5 KBps, 500 KBps, 1.5 MBps, 3 MBps, 6 MBps, 12      |
|                 | MBps. Default is 1.5 MBps.                                                |
| Highest Station | The highest possible station address for any active station on the        |
|                 | network. This affects how much time is spent soliciting for new           |
|                 | PROFIBUS master devices. Default is 126.                                  |
| Token Rotation  | The maximum target token rotation time for the network, expressed in      |
| Time            | t_bits and seconds. (A t_bit (time bit) is the inverse of the baud rate.) |
|                 | Valid range: 0 through 20,971,200 t_bits                                  |

#### Time Sub-Tab of Network Tab

| Figure 11 |
|-----------|
|-----------|

| Time Parameters                |                                  |
|--------------------------------|----------------------------------|
| Slot (TSL):                    | 🧮 Min. Station Delay (MIN_TSRD): |
| 300 tbits (200.000µs)          | 11 tbits (7.333µs)               |
| 📕 Idle1 (TID1):                | 🔲 Quiet (TQUI):                  |
| 37 tbits (24.667µs)            | 0 tbits (0.000ns)                |
| Max. Station Delay (MAX_TSRD): | 🔲 Setup (TSET):                  |
| 150 tbits (100.000µs)          | 1 tbits (666.667ns)              |
|                                |                                  |

#### Table 11: Master Settings – Network Tab – Time Sub-Tab

| Property           | Description                                                                       |  |
|--------------------|-----------------------------------------------------------------------------------|--|
| Slot (TSL)         | The amount of time (in t_bits and seconds) the PROFIBUS master                    |  |
|                    | waits for a reply to a message.                                                   |  |
|                    | Valid range: 0 through 65,535 t_bits. Default depends on the Bau                  |  |
|                    | Rate and other parameters on the Time and Parameters subtabs.                     |  |
| Idle1 (TID1)       | Read only. The amount of time (in t_bits and microseconds) the                    |  |
|                    | PROFIBUS master waits after it receives a reply or an                             |  |
|                    | acknowledgement.                                                                  |  |
| Max. Station Delay | The amount of time (in t_bits and seconds) the PROFIBUS master                    |  |
| (MAX_TSRD)         | waits after sending a message and before sending another                          |  |
|                    | message.                                                                          |  |
|                    | Valid range: 0 through 65,535 t_bits. Default depends on the Baud                 |  |
|                    | Rate, Quiet (TQUI) and Setup (TSET) parameters.                                   |  |
| Min. Station Delay | The amount of time (in t_bits and seconds) the PROFIBUS master                    |  |
| (MIN_TSRD)         | waits before sending an ACK response after sending a command.                     |  |
|                    | Valid range: 0 through 65,535 t_bits. Default: 11 t_bits.                         |  |
| Quiet              | The amount of time (in t_bits and nanoseconds) the PROFIBUS                       |  |
|                    | master waits after it turns on its transmitter before it begins to send           |  |
|                    | data.                                                                             |  |
| Setup (TSET)       | The time that expires from the occurrence of a transmission event                 |  |
|                    | (for example, an interrupt on the last bit of a sent telegram or when             |  |
|                    | synchronization time expires) until the necessary reaction is                     |  |
|                    | performed (for example, to start synchronization time or to enable the receiver). |  |
|                    | The time is expressed in t_bits and seconds. Valid range: 1 through               |  |
|                    | 255. Default: Depends on Baud Rate.                                               |  |

#### Parameters Sub-Tab of Network Tab

#### Figure 12

| Time Parameters   |     |                      |    |
|-------------------|-----|----------------------|----|
| 🗖 Token Retry:    | N/A | 🔲 Gap Update Factor: | 10 |
| 🗖 Token Error:    | N/A | Message Retry:       | 1  |
| E Response Error: | N/A |                      |    |
|                   |     |                      |    |
|                   |     |                      |    |
|                   |     |                      |    |

#### Table 12: Master Settings - Network Tab - Parameters Sub-Tab

| Property             | Description                                                                                                    |
|----------------------|----------------------------------------------------------------------------------------------------|
| Token Retry          | Not supported. Read only.                                                                                                    |
| Token Error          | Not supported. Read only.                                                                                                    |
| Response Error       | Not supported. Read only.                                                                                                    |
| Gap Update<br>Factor | The number of token rotations between solicitations for a new PROFIBUS master card. Valid range: 0 to 255. Default: 10                                      |
| Message Retry        | The maximum number of times the PROFIBUS master tries to send a message when the slot time expires.<br>Valid range: 0 to 255. Default depends on Baud Rate. |

GFK-2301E

## 3.3.3 Master Properties Dialog Box - Parameters Tab

#### Figure 13

| PACSystems RX3i Profibus Master Properties Properties |                       |  |  |  |
|-------------------------------------------------------|-----------------------|--|--|--|
| General Network Parameters                            |                       |  |  |  |
| Scan Cycle Times                                      | Options               |  |  |  |
| Typical: 710.667µs                                    | Repeater              |  |  |  |
| Min. Slave Interval: 2 x 100 μs                       | FMS Devices           |  |  |  |
|                                                       | Stay Offline on Error |  |  |  |
| Auto                                                  |                       |  |  |  |
| C Data Control Time: 36 x 10 ms                       |                       |  |  |  |
| C Watchdog: 6 x 10 ms                                 |                       |  |  |  |
|                                                       |                       |  |  |  |
|                                                       |                       |  |  |  |
|                                                       |                       |  |  |  |
|                                                       |                       |  |  |  |
| OK                                                    | Cancel Help           |  |  |  |
|                                                       |                       |  |  |  |

#### Table 13: PROFIBUS Master Settings – Parameters Tab

| Scan Cycle Times  |                                                                     |  |
|-------------------|---------------------------------------------------------------------|--|
| Parameter         | Description                                                         |  |
| Typical           | The estimated time ( $\mu$ s) required for one scan of the PROFIBUS |  |
|                   | network. This is a read-only field.                                 |  |
|                   | The following parameters enable you to set minimum and              |  |
|                   | maximum scan cycle times for the Watchdog timer.                    |  |
| Min. Slave        | The minimum I/O scan time in 100 microsecond increments. This       |  |
| Interval          | may be required if the I/O modules are restricted in how often they |  |
|                   | can be scanned.                                                     |  |
|                   | Valid range: 2 to 65535. Default: 2                                 |  |
| Auto              | The maximum I/O scan time and Watchdog timer are assigned           |  |
|                   | automatically based on the number of slave devices configured.      |  |
| Data Control Time | The maximum I/O scan time in 10 millisecond increments. If the      |  |
|                   | scan time exceeds this value, the PROFIBUS master faults all the    |  |
|                   | slaves, reinitializes them, and brings them back online. When the   |  |
|                   | maximum I/O scan time is updated, the Watchdog timer is also        |  |
|                   | updated.                                                            |  |
|                   | Range is 12 to 65535. Default: 6 * W, where W = the value assigned  |  |
|                   | to the Watchdog parameter.                                          |  |

| Scan Cycle Times        |                                                                      |  |
|-------------------------|----------------------------------------------------------------------|--|
| Parameter               | Description                                                          |  |
| Watchdog                | If a PROFIBUS slave does not receive any communication from its      |  |
|                         | master within the Watchdog time, the slave generates a fault, the    |  |
|                         | outputs are set to 0, and the slave is reinitialized by the PROFIBUS |  |
|                         | master card. Assigning a value affects the maximum cycle time.       |  |
|                         | Valid range: 2 through 10,922, where each unit represents a 10-      |  |
|                         | millisecond increment. For example, a value of 3 represents 30       |  |
|                         | milliseconds.                                                        |  |
|                         | Default: DCTM / 6, where DCTM = the value assigned to the Data       |  |
|                         | Control Time parameter.                                              |  |
| Options Parameter Group |                                                                      |  |
| Repeater                | Not supported. Read only.                                            |  |
| FMS Devices             | Not supported. Read only.                                            |  |
| Stay Offline on         | Not supported. Read only.                                            |  |
| Error                   |                                                                      |  |

# 3.4 Adding Slave Devices to the PROFIBUS Master

The number and types of slave devices that can exchange data with the master are constrained by memory resources within the master module. The amount of memory available for the PROFIBUS configuration is affected by the number and types of slave modules in the network configuration. The total slave configuration data size is limited to approximately 9KB.

### 3.4.1 Adding Slaves and Modules

1. In the Navigator window, right click the IC695PBM300 and choose Add Slave. The Slave Catalog dialog box appears. This dialog box lists the slave devices that are available to configure in the PROFIBUS network.

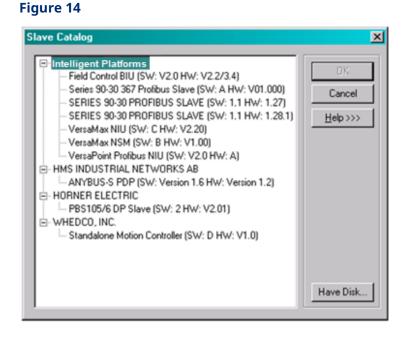

2. Select a slave device and click OK. The Slave Properties dialog box opens.

**Note:** If the slave module is not in the list but you have a GSD file for it, click the "HaveDisk" button. The following figures use the IC693PBS201 PROFIBUS Slave module as an example.

#### Profibus Master Module Configuration

#### Figure 15

| Station 1 (SERIES 90-30 PROFIBUS SLAVE) (Slave ID: 1) Properties |                                    |                    |  |  |
|------------------------------------------------------------------|------------------------------------|--------------------|--|--|
| General N                                                        | 1odules Parameters                 |                    |  |  |
| Name:                                                            | tation 1 (SERIES 90-30 PROFIBUS SL | AVEI Station: 1    |  |  |
| Description                                                      | ۵<br>                              |                    |  |  |
| Vendor:                                                          |                                    | Device ID: 0x0616  |  |  |
| Model:                                                           | SERIES 90-30 PROFIBUS SLAVE        | Hard. Rev.: 1.1    |  |  |
| Class:                                                           |                                    | Soft. Rev.: 1.28.1 |  |  |
|                                                                  | OK                                 | Cancel Help        |  |  |

#### **Table 14: PROFIBUS Slave Properties**

| Property      | Description                                                     |
|---------------|-----------------------------------------------------------------|
| Name          | The name assigned to the slave. You can edit the name or        |
|               | use the default name. The name appears in the title bar of      |
|               | the dialog box (in the figure above, the default name is        |
|               | Station 1 (SERIES 90-30 PROFIBUS SLAVE).                        |
| Station       | The address of the slave on a PROFIBUS DP network. The          |
|               | slave is defaulted to the next highest available address.       |
| Description   | An optional description for the slave device. The Inspector     |
|               | displays a maximum of 254 characters. However, more than        |
|               | 254 characters can be entered in the dialog box.                |
| Vendor        | The manufacturer of the slave device, from the GSD file. This   |
|               | is a read-only field.                                           |
| Device ID     | The ID of the PROFIBUS device. This is a read-only field.       |
| Model         | The model of the slave device. This is a read-only field.       |
| Hardware Rev. | The hardware revision of the device, from the GSD file. This    |
|               | is a read-only field.                                           |
| Class         | The class of the slave device. This is a read-only field.       |
| Software Rev. | The software revision of the device, from the GSD file. This is |
|               | a read-only field.                                              |

3. Enter "Name", "Description," and "Station" if desired.

4. To add modules to the slave, select the Modules tab and click Add. The Select New Module dialog box appears.

- **Note:** The Select New Module list of modules is determined by the .GS\* for the slave type. Each type of slave may have a different list of modules.
  - 5. Select a module and click OK. The module is added to the Modules list in the slave Properties dialog box. Add additional modules as required for your system. The following figure shows the Modules tab after several modules have been added.

#### Figure 16

| S | Station 1 (SERIES 90-30 PROFIBUS SLAVE) (Slave ID: 1) Properties |               |             |    |                   |     |         |    |             |     |
|---|------------------------------------------------------------------|---------------|-------------|----|-------------------|-----|---------|----|-------------|-----|
|   | General                                                          | Modules       | Parameters  |    |                   |     |         |    |             |     |
|   | Pos.                                                             | Data Areas    | Name        |    |                   |     |         | I  | Ad          | ы   |
|   | 0                                                                | 1             | 4 Bytes In  |    |                   |     |         | 16 | D           |     |
|   | 1                                                                | 1             | 4 Bytes Out |    |                   |     |         |    | <u>R</u> em | ove |
|   | 2 1 16 Bytes In/Out                                              |               |             | Ē  | <u>Properties</u> |     |         |    |             |     |
|   | E Ma                                                             | dular Station | Modules:    | 2  | of                | 22  | Input:  | 20 | of          | 244 |
|   | I∿ MO                                                            | uulai Station | Data:       | 40 | of                |     | Output: | 20 |             | 244 |
|   |                                                                  |               | Data.       | 40 | 01                | 400 | output. | 20 | 01          | 244 |
|   |                                                                  |               |             | 0  | K                 |     | Cancel  |    | Н           | elp |

To change the order (position) of a module, select it and click Properties. The module Properties dialog box opens. Enter the numerical value of the new position the module is to have. The position numbering starts at 0.

The other information in this dialog box is generated by the GSD file associated with the Slave module.

**Note:** The Data field corresponds to the module's configuration identifier as defined in the PROFIBUS specification.

#### Figure 17

| 4 Bytes In Pro | operties   |                        |
|----------------|------------|------------------------|
| General        |            |                        |
| Name:          | 4 Bytes In |                        |
| Position:      | 0 💌        | Data Areas: 1          |
| Data:          | 0x13       |                        |
| Input Size:    | 4 byte(s)  | Output Size: 0 byte(s) |
|                |            |                        |
|                |            | OK Cancel Help         |

6. When you have finished adding modules, click OK. The modules appear under the slave node in the Hardware Configuration.

### Figure 18

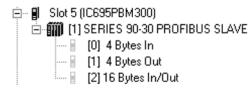

**Note:** To add, remove, or change the order of modules associated with an existing slave, right click the Slave node in the Hardware Configuration and choose Configure. The Properties dialog box for the selected slave opens. (See Section 3.4.1 Adding Slaves and Modules.)

# 3.4.2 Configuring Module Data Areas

To configure module data areas, right click the module node in the Hardware Configuration, and choose Configure. The Parameter Editor window for the module appears.

The values for read-only parameters are supplied from the GS\* text file that defines the PROFIBUS module's characteristics. Most devices have one data area with inputs, outputs or both. Some devices have multiple data areas that are shown as additional rows.

#### Table 15: Data Area Parameters

| Parameter   | Description                                                               |
|-------------|---------------------------------------------------------------------------|
| Area        | This value is an index beginning at 1. Read-only.                         |
| Туре        | Specifies whether the data is input or output as well as type, digital or |
|             | analog. Value can be Digital In, Analog In, Digital Out, or Analog Out.   |
| Ref Address | Specifies the memory area that is used to map the data area.              |
|             | Regardless of the reference type used, input areas are considered as      |
|             | consumed and cannot overlap, while output areas are considered as         |
|             | produced and may overlap.                                                 |
|             | Allowable Ranges: %AI, %AQ, %I, %Q, %G, %R, %W, %T, %M.                   |
|             | If the number of bytes is odd, analog memories are not allowed and        |
|             | selections are limited to: %I, %Q, %G, %M                                 |
| Length      | Specifies the length of the reference. Includes the entire data area by   |
|             | default. If set to 0, the data area is not mapped.                        |
|             | For discrete memories, the allowable range is [0, 8, 16,, X]              |
|             | For analog memories, the allowable range is [0, 1, 2,, X]                 |
| Swap Bytes  | The swap bytes field is used to manipulate the byte order. Because        |
|             | PROFIBUS devices often do not follow the standard, the ability to         |
|             | change byte ordering is provided. The analog areas travel in MSB and      |
|             | should be swapped if LSB is required.                                     |
|             | • If Type is Digital and the module has an odd number of bytes,           |
|             | Swap Bytes is set to False (no swapping) and read-only.                   |
|             | • If Type is Digital and the module has an even number of bytes,          |
|             | default is set to False. Setting Swap Bytes to True causes the LSB        |
|             | and MSB to be swapped before the data is mapped into PLC                  |
|             | memory.                                                                   |
|             | • If Type is Analog, default is set to False. Setting Swap Bytes to True  |
|             | causes the LSB and MSB to be swapped before the data is mapped            |
|             | into PLC memory.                                                          |
|             |                                                                           |

# 3.4.3 Configuring DP-V1 Settings for a Slave

Whether or not a slave device supports DP-V1 functions is indicated in the GS\* file provided by the vendor of that device. For devices that do provide DP-V1 functions, support is disabled by default.

To enable DP-V1:

1. In the project Navigator, right click the slave and select Properties.

#### Figure 19

| Slave         |                                 |
|---------------|---------------------------------|
| Vendor        | GE                              |
| Product Name  | Series 90-30 367 Profibus Slave |
| Station       | 1                               |
| DPV1 Settings | ••                              |
|               | _                               |

2. In the Properties window, click the button in the DP-V1 Settings field. The PROFIBUS DP-V1 Setup dialog box appears.

#### Figure 20

| aximum Channel Data Length: 244  | Maximum Alarm PDU Length: 64                |
|----------------------------------|---------------------------------------------|
| Diagnostic Update Delay:         | Maximum Active Alarms: 1 Alarm of each type |
| Slave Functions                  |                                             |
| Extra Alarm Service Access Point | Configuration Data Convention               |
| C Master Alarmacknowledge SAF    | P51 Configuration Data of EN 50170          |
| C Master Alarmacknowledge SAF    | P50 Configuration Data of DPV1              |
| Enabled Alarms                   |                                             |
| 💌 Puli Piug Alarm                | Manufacture Alarm                           |
| 🔽 Process Alarm                  | 🔽 Status Alarm                              |
|                                  | Vpdate Alarm                                |

# **PROFIBUS DP-V1 Setup Parameters**

The default values in this dialog box are populated by the GS? file associated with the device.

| Table 16: PROFIBUS DP-V1 Setup Parameters |             |  |
|-------------------------------------------|-------------|--|
| Parameter                                 | Description |  |

| Parameter            | Description                                                                                                    |
|----------------------|----------------------------------------------------------------------------------------------------|
| Enable DP-V1 Support | Check this box to enable DP-V1 settings for the selected PROFIBUS device. The device's GS? file determines which settings are editable and which are read-only. |
|                      | Clear this check box to disable DP-V1 settings. The values of all parameters are retained until the DP-V1 settings are enabled again for the selected device.   |
| Maximum Channel      | The maximum length in bytes of the DP-V1 telegrams. The slave                                                                                                   |
| Data                 | adapts its buffer size for the respective data count.                                                                                                    |
| Length               | Valid range: 4 through n bytes, where n is the value specified in the GS? file.                                                                                 |
| Maximum Alarm PDU    | The maximum length in bytes of the DP-V1-Alarm telegrams.                                                                                                    |
| Length               | Valid range: 4 through n, where n is calculated by the following<br>formulas                                                                                    |
|                      | m = Max_Diag_Data_Len - 6                                                                                                    |
|                      | n = Max(Min(m,64),4)                                                                                                    |
|                      | Max_Diag_Data_Len is a value specified in the GS? file. If m is                                                                                                 |
|                      | greater than 64, n is set to 64. If m is less than 4, then n is set to 4.<br>Otherwise, n is set to m.                                                          |
|                      | If n is set to 4, the only valid Maximum Alarm PDU Length is 4.                                                                                                 |
|                      | Default: The value n calculated by the above formulas.                                                                                                    |
| Diagnostic Update    | The maximum number of extra diagnosis cycles that the master                                                                                                    |
| Delay                | waits to obtain from a slave the release for a DATA_EXCHANGE. If                                                                                                |
|                      | the Diagnostic Update Delay is set to 0, the master waits for one                                                                                               |
|                      | diagnosis cycle before reporting an error. If the Diagnostic Update                                                                                             |
|                      | Delay is set to 15, the master waits for 16 diagnosis cycles before                                                                                             |
|                      | reporting an error. The master waits for one diagnosis cycle more                                                                                               |
|                      | than the value of the Diagnostic Update Delay.                                                                                                    |
|                      | Some newer slave devices require more time for the consistency                                                                                                  |
|                      | testing for the processing of the SET_PRM parameterizing                                                                                                    |
|                      | telegrams. Therefore, a simple diagnosis cycle may be insufficient                                                                                              |
|                      | until the participant can inform the Master of the release for the DATA_EXCHANGE.                                                                               |
|                      | Valid range: 0 through 15.                                                                                                    |
| Maximum Active       | The maximum number of possible active alarms.                                                                                                    |
| Alarms               | Choices:                                                                                                    |
|                      | 1 alarm of each type                                                                                                    |
|                      | 2, 4, 8, 12, 16, 24 or 32 alarms in total                                                                                                    |

# **Slave Functions**

#### Table 17: PROFIBUS DP-V1 Slave Functions

| Function            | Description                                                   |
|---------------------|---------------------------------------------------------------|
| Extra Alarm Service | The service access point (SAP) through which the master quits |
| Access Point        | alarms. Choices:                                              |
|                     | Master Alarm acknowledge SAP51: Master quits alarms via       |
|                     | SAP51.                                                        |
|                     | Master Alarm acknowledge SAP50: Master quits alarms via       |
|                     | SAP50.                                                        |
| Configuration Data  | The DP-V1 data types.                                         |
| Convention          | Choices:                                                      |
|                     | Configuration Data of EN 50170                                |
|                     | Configuration Data of DP-V1                                   |
|                     |                                                               |

# **Enabled Alarms**

#### Table 18: PROFIBUS DP-V1 Enabled Alarms

| Alarm        | Description                                                               |
|--------------|---------------------------------------------------------------------------|
| Pull Plug    | Editable or read-only, depending on the GS? file. When this box is        |
| Alarm        | checked, a slot signals the withdrawal of a module or the insertion of a  |
|              | module.                                                                   |
| Process      | Editable or read-only, depending on the GS? file. When this check box is  |
| Alarm        | checked, a process alarm signals the occurrence of an event in the        |
|              | connected process. For example, the event may be "upper limit value       |
|              | exceeded."                                                                |
| Diagnostic   | Editable or read-only, depending on the GS? file. When this check box is  |
| Alarm        | checked, a diagnostic alarm signals an event within a slot. For example,  |
|              | events may be over temperature or short circuit.                          |
| Manufacture  | Editable or read-only, depending on the GS? file. When this box is        |
| Alarm        | checked, manufacturer-specific alarms are enabled.                        |
| Status Alarm | Editable or read-only, depending on the GS? file. When this check box is  |
|              | checked, a status alarm signals a change in the state (such as run, stop, |
|              | or ready) of a module.                                                    |
| Update       | Editable or read-only, depending on the GS? file. When this check box is  |
| Alarm        | checked, an update alarm signals the change of a parameter in a slot,     |
|              | for example, by a local operation or remote access.                       |

# Section 4: PROFIBUS Slave Configuration

These configuration procedures are intended for users with at least a basic knowledge of the Machine Edition Logic Developer software and the RX3i. For information on using the software, please see the software's built-in help system.

Software configuration of the PROFIBUS slave consists of the following steps:

- Adding the PROFIBUS slave module to the configuration.
- Configuring the PROFIBUS slave parameters

# 4.1 Adding a PROFIBUS Slave Module to the Hardware Configuration

Add the IC695PBS301 module to the PLC rack configuration.

- 1. In the Project tab of the Navigator, 🛨 expand the 🌃 Hardware Configuration folder.
- 2. In the Hardware Configuration folder, expand the main rack, right click the slot where the module will reside and select Add Module. The Module Catalog dialog box appears.
- 3. Select the IC695PBS301 PROFIBUS Slave and click the OK button. The module is added to the configuration in the Navigator window, and the module's Parameter Editor window appears in the Info Viewer window space.

# 4.2 **Configuring PROFIBUS Slave Parameters**

The PROFIBUS Slave module has three tabs that contain configurable parameters: Settings, Input Data Area and Output Data Area.

**Note:** The IC695PBS301 autodetects the data transmission rate

# 4.2.1 Settings Tab

#### Table 19: Slave Parameter - Settings Tabs

| Setting        | Description                                                                                                    |
|----------------|----------------------------------------------------------------------------------------------------|
| Station        | The Slave module's station number that is used on the PROFIBUS network. Can be in                                                                                                    |
|                | the range from 1 to 125. Each module on a network should be given a unique station number. Default is 1. Note that the Master is commonly assigned to Station 0 (zero).                                                                                                    |
| Status Address | The starting reference address used for the status data. This is a consumed range and<br>must not overlap.<br>Valid memory areas: %AI, %I, %Q, %G, %AQ, %R, %W, %T, or %M. Default memory<br>area: %AI memory.<br>The Status word provides information about the PROFIBUS slave module to the<br>controller application. For more information, see Table 60: Get Slave Status - Reply<br>Data Format.                                                                                                    |
| Length         | Always two words. (A value of 2 for register memories and 32 for discrete memories.)                                                                                                    |
| DP-V1 Status   | The starting reference address of a 32-bit (2-word) range used at the beginning of a scan to monitor the DP-V1 master messages. (For details, see Section 6.2.2 DP-V1 Status. Valid memory areas: %AI, %AQ, %G, %I, %Q, %R, %W, %T, %M. Default: %AI. Valid range:<br>For a discrete memory area: 1 through n-31, where n is the memory area's configured limit on the CPU's Memory tab.<br>For a non-discrete memory area: 1 through n-1, where n is the memory area's configured limit on the CPU's Memory tab.  |
| Length         | Always two words. (A value of 2 for register memories and 32 for discrete memories.)                                                                                                    |
| Inputs Default | <ul> <li>Determines what values are used for the data received by the module from the master (inputs to the Slave module/outputs from the master) if communication with the master is lost.</li> <li>Choices are:</li> <li>Hold Last State (default) – Until communication resumes and new values are received each input will have the value that it had when communication was lost.</li> <li>Force Off – Until communication resumes and new values are received, each input will have a value of 0.</li> </ul> |

GFK-2301E

| Setting                        | Description                                                                                                    |
|--------------------------------|----------------------------------------------------------------------------------------------------|
| DP-V1 Class 1<br>Buffer Length | The length of the data buffer in the PROFIBUS chip for Class 1 DP-V1 messages. This includes the length of the header buffer, which is set to 4 bytes.                                                                                                    |
|                                | <b>Note:</b> This value impacts the available data width for the cyclic I/O data.                                                                                                    |
|                                | <ul> <li>Valid range: 0 through 244 bytes.</li> <li>PROFIBUS memory allocations for cyclic I/O data, the DP-V1 Class 1 Buffer Length, and the DP-V1 Class 2 Buffer Length conform to the following formulas:</li> <li>Cyclic I/O data only: 3 (Ir + Qr) must be less than or equal to 1192.</li> <li>Cyclic I/O data and Class 1 buffer: 3 (Ir + Qr) + B1r must be less than or equal to 1192.</li> <li>Cyclic I/O data and Class 2 buffer: 3 (Ir + Qr) + B2r must be less than or equal to 1160.</li> </ul> |
|                                | Cyclic I/O data and Class 1 and Class 2 buffers: 3 (Ir + Qr) + B1r + B2r must be less<br>than or equal to 1152.<br>The above formulas use the following acronyms:<br>B1r: (4 + DP-V1 Class 1 Buffer Length), rounded up to a multiple of 8<br>B2r: (4 + DP-V1 Class 2 Buffer Length), rounded up to a multiple of 8<br>Ir: length of input data, rounded up to multiple of 8<br>Qr: length of output data, rounded up to multiple of 8                                                                       |
|                                | <i>Note:</i> The 4 additional bytes in B1r and B2r indicate SPC3 internal administration data.                                                                                                    |
| DP-V1 Class 2<br>Buffer Length | The length of the data buffer in the PROFIBUS chip for Class 2 DP-V1 messages. This includes the length of the header buffer, which is set to 4 bytes.                                                                                                    |
|                                | Note:This value impacts the available data width for the cyclic I/O data.Valid range: 0 through 244 bytes.PROFIBUS memory allocations for cyclic I/O data, the DP-V1 Class 1 Buffer Length, andthe DP-V1 Class 2 Buffer Length conform to the formulas given under the DP-V1 Class1 Buffer Length parameter.                                                                                                    |
| I/O Scan Set                   | The scan set (as defined in the CPU's Scan Sets tab) to be assigned to this module. Valid range: 1 through 32.<br>Default: 1                                                                                                    |

GFK-2301E

# 4.2.2 Input Data Area Tab

The input data area describes data received over the network by the Slave module from the network Master. These inputs are mapped, using the Input Data Area tab, into specific memory locations in the PLC where the Slave module resides.

| Table 20: Slave Parameter - Input Data Area Tab  |  |
|--------------------------------------------------|--|
| Tuble 20. Slave Fullameter - Input Duta Area Tub |  |

| Data    | Description                                                                                          |
|---------|----------------------------------------------------------------------------------------------------|
| Area    | A read-only identifier for the row. Valid range: 1 to 32.                                            |
| Туре    | Data type of area being defined. Valid types are Digital In, Analog In, and                          |
|         | Empty. The default value is Empty.                                                                   |
| Size    | Describes the size of the data area on the network. Set to 0 and read-only if                        |
|         | Type is set to Empty.                                                                                |
|         | Valid ranges:                                                                                        |
|         | If Type is set to Analog In (Word): 1, 2, 3, 4, 8, 12, 16, 20, 32, 64                                |
|         | If Type is set to Digital In (Byte): 1, 2, 3, 4, 8, 12, 16, 20, 32, 64                               |
|         | ne total number of input bytes for all entries cannot exceed 244. A value of 0<br>ets Type to Empty. |
| Units   | This read-only field gives the units for the Type specified.                                         |
|         | Valid ranges:                                                                                        |
|         | If Type is set to Empty or Digital In: Byte                                                          |
|         | If Type is set to Analog In: Word                                                                    |
| Ref     | Location in PLC memory where the received data is mapped. This field is                              |
| Address | read-only if Size is set to 0. This is a consumed range and must be a non-                           |
|         | overlapping range in %AI, %I, %Q, %G, %AQ, %R, %T, %M or %W. If Type is                              |
|         | set to Digital In and the number of bytes (Size) is odd, an address in discrete                      |
|         | memory must be used: %I, %Q, %G, %M, or %T.                                                          |
|         | Default: For Digital In, next available address in %I                                                |
|         | For Analog In, next available address in %AI                                                         |
| Length  | The number of %G, %I, %M, %Q, or %T bits, or the number of %AI, %AQ,                                 |
|         | %R, or %W 16-bit registers (words) used for the input area, starting at the                          |
|         | Ref Address location.                                                                                |

# 4.2.3 Output Data Area Tab

The output data area describes data sent over the network by the Slave module to the network Master. These outputs are mapped, using the Output Data Area tab, from specific memory locations in the PLC where the Slave module resides.

| Data    | Description                                                                                         |
|---------|----------------------------------------------------------------------------------------------------|
| Area    | Read-only identifier for the row. Valid range: 1-32.                                                |
| Туре    | Data type of area being defined. Valid types are Digital Out, Analog Out, and                       |
|         | Empty. The default value is Empty.                                                                  |
| Size    | Describes the size of the data area on the network. Set to 0 and read-only if                       |
|         | Type is set to Empty. Valid ranges:                                                                 |
|         | If Type is set to Digital Out (Byte): 1, 2, 3, 4, 8, 12, 16, 20, 32, 64                             |
|         | If Type is set to Analog Out (Word): 1, 2, 3, 4, 8, 12, 16, 20, 32, 64                              |
|         | e total number of output bytes for all entries cannot exceed 244. A value of 0<br>ts Type to Empty. |
| Units   | This read-only field gives the units for the Type specified.                                        |
|         | If Type is set to Empty or Digital Out: Byte                                                        |
|         | If Type is set to Analog Out: Word                                                                  |
| Ref     | Location in PLC memory where the data to be sent is mapped. This field is                           |
| Address | read-only if Size is set to 0.                                                                      |
|         | This is a produced range and can be any range in %AI, %I, %Q, %G, %AQ, %R,                          |
|         | %W, %T, or %M. If Type is Digital Out and the number of bytes (Size) is odd,                        |
|         | an address in discrete memory must be used: %I, %Q, %G, %M, or %T.                                  |
|         | Overlaps with another produced range are not considered fatal and can be                            |
|         | included in a valid configuration.                                                                  |
|         | Default:                                                                                            |
|         | For Digital Out, next available address in %Q                                                       |
|         | For Analog Out, next available address in %AQ                                                       |
| Length  | The number of %G, %I, %M, %Q, or %T bits, or the number of %AI, %AQ, %R,                            |
|         | or %W 16-bit registers (words) used for the output area, starting at the Ref                        |
|         | Address location.                                                                                   |

# Section 5: PROFIBUS Master Status and Diagnostics

There are four methods for obtaining status and diagnostic data for the PROFIBUS Master module:

- Observing and interpreting the LED indicators on the PROFIBUS Master module, Section 5.1 PROFIBUS Master Module LEDs.
- Using the Status Arrays, Section 5.2 Status Arrays.
- Monitoring the PLC Fault Table, Section 5.3 Fault Table Entries
- Using Communications Request (COMMREQ) ladder logic instructions to instruct the PROFIBUS Master to gather diagnostic or status data and report it to the host controller CPU, Section 5.4 Communication Requests.
- Obtaining device information such as firmware and hardware versions, Section 5.5 Device Information Details.

# 5.1 **PROFIBUS Master Module LEDs**

| LED      | Color  | State      | Frequency             | Meaning                                          |
|----------|--------|------------|-----------------------|--------------------------------------------------|
| PROFIBUS | Green  | Static On  | N/A                   | Module has power and backplane reset is          |
| OK       |        |            |                       | complete.                                        |
|          | Off    | NA         | N/A                   | Module does not have power or backplane reset    |
|          |        |            |                       | is not complete.                                 |
| NETWORK  | Yellow | Static On  | N/A                   | Module is holding the PROFIBUS token and can     |
|          |        |            |                       | transmit PROFIBUS telegrams.                     |
|          |        | Flashing   | Between 0.5 Hz and    | Module is sharing the PROFIBUS token with        |
|          |        | Non-cyclic | 100 Hz                | other master on the network.                     |
|          |        | Off        | N/A                   | Module is not configured or has not received the |
|          |        |            |                       | token permission from the network.               |
|          | Red    | Static On  | N/A                   | Module has found a communication problem         |
|          |        |            |                       | with at least one network slave, usually         |
|          |        |            |                       | connection timeout.                              |
| MOD      | Green  | Flashing   | 5 Hz                  | No error in configuration found; module is ready |
| STATUS   |        | Cyclic     |                       | for communication; it tries to open a connection |
|          |        |            |                       | to a slave but is not connected yet.             |
|          |        | Flashing   | 3 times fast at 5 Hz, | Power Up: Configuration missing. For details on  |
|          |        | Non-cyclic | 8 times between       | hardware configuration, refer to Section 3:      |
|          |        |            | 0.5 Hz and 1 Hz       | PROFIBUS Master Module Configuration.            |
|          |        |            |                       | Runtime: Firmware has found a critical problem,  |
|          |        | Static On  | N/A                   | Module has established at least one connection   |
|          |        |            |                       | to another device on the network.                |
|          | Yellow | Flashing   | 1 Hz                  | Module is in boot-loader mode and is waiting for |
|          |        | Cyclic     |                       | firmware download.                               |
|          |        | Flashing   | 5Hz                   | Firmware download is in progress.                |
|          |        | Cyclic     |                       |                                                  |
|          |        | Flashing   | 3 times fast at 5 Hz, | Hardware or non-recoverable runtime error        |
|          |        | Non-cyclic | 8 times between       | detected; module may need to be replaced.        |
|          |        |            | 0.5 Hz and 1 Hz       |                                                  |
|          | Off    | NA         | NA                    | No power.                                        |
|          |        |            |                       |                                                  |

#### Table 22: PROFIBUS Master Module LEDs

# 5.2 Status Arrays

The starting addresses of these arrays are set in the hardware configuration. For details, see Section 3.2 Configuring the PROFIBUS Master Module.

#### Slave Status Bit Array

The Slave Status bit array contains a bit for each slave. If communication with a slave has no errors, the bit corresponding to the slave (determined by its network address) is set. If the communication has errors or is not occurring for any reason, the bit is cleared. The Master also maintains its own status in the bit corresponding to its network address.

# 5.2.1 Slave Diagnostics ID Array

If diagnostics are pending, the first word of this two-word array contains the station address of the first slave that has diagnostics. The diagnostics can be read using the Get Device Diagnostics COMMREQ (command 4), described in Section 5.4.3 Get Device Diagnostics (4). This clears the word and the master then places the next pending diagnostic address into the Slave Diagnostics word. If this word is zero, there are no pending diagnostics.

The second word of this array is reserved and set to 0.

# 5.2.2 DP-V1 Alarm Status Array

The 32-bit DP-V1 Alarm Status array is used at the beginning of a scan to receive the station address of a slave that has sent a DP-V1 Alarm message. If another slave has sent a DP-V1 alarm message, it is ignored until the first one has been serviced and will then appear in a subsequent scan. For details on the status format, refer to "DP-V1 Alarm Acknowledge COMMREQ" in Section 5.4.6.

# 5.2.3 Slave Configured Bits

This 128-bit array indicates which slaves on the PROFIBUS network are configured. Each slave has a corresponding bit in this array. A slave's configuration status address equals Start Address + Station Address of the slave. For example, if the configuration status bits are mapped to %I00001, the status for the slave at Station Address 5 would be found at %I00001 + 5=%I00006.

GFK-2301E

# 5.2.4 Slave Diagnostic Bits

This 128-bit array indicates which slaves on the PROFIBUS network have diagnostic data available.

The diagnostics can be read using the Get Device Diagnostics COMMREQ (command 4), described in Section 5.4.3 Get Device Diagnostics (4).

Each slave has a corresponding bit in this array. A slave's diagnostic status address equals Start Address + Station Address of the slave. For example, if the configuration status bits are mapped to %I00001, the status for the slave at Station Address 5 would be found at %I00001 + 5=%I00006.

# 5.3 Fault Table Entries

# 5.3.1 PLC Faults

Communications errors are displayed in the PLC fault table. For information on using fault tables, refer to the programming software's online help. For details on the effects of the different types of faults on PLC behavior, refer to the PACSystems CPU Reference Manual, GFK-2222.

#### Note:

- Slave communications status events (loss and re-establish) are reported to the PLC fault table by default. If the Slave Status Fault Table Entries parameter in the PROFIBUS Master software configuration is set to False, these events are not reported to the fault table. (For information on software configuration, see Section 3: PROFIBUS Master Module Configuration.)
- When a PBM300 Master is configured at 9.6 kBits/s with an address greater than 60, a Loss of IOC Fault occurs during Storing of configuration or during powerup with configuration. If the network is operating at 9.6 Kbits/s, the master must be configured with an address of 59 or less.

GFK-2301E

# 5.3.2 I/O Faults

There are two I/O Faults that can be logged by the PROFIBUS Master module:

- Loss of Device This fault is logged whenever there is a PROFIBUS fault detected on a configured slave, such as a timeout. That is, whenever the device bit in the Slave Status Table transitions from 1 to 0, this fault will be logged if there is not a Loss of Network.
- Addition of Device This fault is logged whenever the device bit in the Slave Status Table transitions from 0 to 1, indicating that a device is active in the PROFIBUS scan list.

The following figure shows the I/O fault table display in the Machine Edition software.

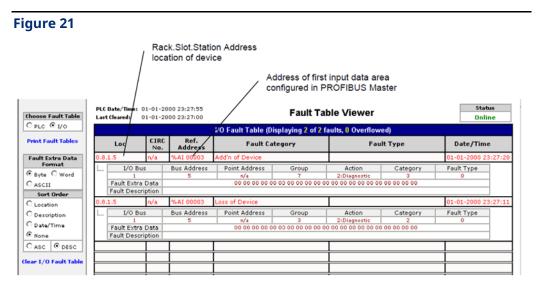

# 5.4 **Communication Requests**

The Communication Request function (COMMREQ) allows the program to communicate with an Emerson Intelligent module, such as a PROFIBUS Master.

**Note:** For details on the operation of the COMMREQ function block, refer to Appendix A.

The figure below illustrates the flow of information between the host controller CPU and the PROFIBUS master.

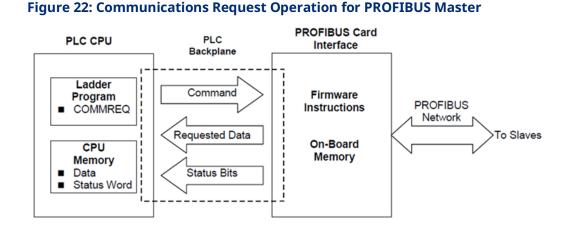

The PROFIBUS Master module supports the following COMMREQ commands and responses.

#### Table 23: Master PROFIBUS COMMREQ Commands

| Command | Name                       | Description                                                   | Section |
|---------|----------------------------|---------------------------------------------------------------|---------|
| Code    |                            |                                                               |         |
| 1       | Get Device Status          | Retrieves detailed status information for the specified node. | 5.4.1   |
| 2       | Get Master Status          | Retrieves detailed status information for the Master.         | 5.4.2   |
| 4       | Get Device<br>Diagnostics  | Retrieves diagnostics for a specified Slave.                  | 5.4.3   |
| 5       | Read Module Header         | Retrieves module header information.                          | 5.4.4   |
| 6       | Clear Counters             | Clears the counters in the Module Header                      | 5.4.5   |
| 7       | DP-V1 Read Request         | Performs a DP-V1 read request from a slave device.            | 5.4.6   |
| 8       | DP-V1 Write Request        | Performs a DP-V1 write request to a slave device.             | 5.4.7   |
| 9       | DP-V1 Alarm<br>Acknowledge | Acknowledges a DP-V1 alarm request.                           | 5.4.8   |

The following table lists the memory types that can be used for the Status Block and Reply Data areas.

| Memory Type | Memory Type                       | Decimal code |
|-------------|-----------------------------------|--------------|
| %I          | Discrete input table (Byte mode)  | 16           |
| %Q          | Discrete output table (Byte mode) | 18           |
| %W          | Word memory                       | 196          |
| %R          | Register memory                   | 8            |
| %AI         | Analog input table                | 10           |
| %AQ         | Analog output table               | 12           |
| %Т          | Discrete temporary memory (Byte)  | 20           |
| %M          | Discrete internal memory (Byte)   | 22           |

#### Table 24: COMMREQ Status Word Memory Type Codes

# 5.4.1 Get Device Status (1)

**User Manual** 

GFK-2301E

The Get Device Status Command retrieves detailed status information for the specified device.

**Note:** This request retrieves diagnostics directly from the slave device using a PROFIBUS network request. If network scan time is critical, PROFIBUS network impact should be considered when using this COMMREQ command.

## **Get Device Status Command Block**

#### **Table 25: Master Get Device Status Command Block**

| Word   | Value Dec (Hex)       | Definition                                                              |
|--------|-----------------------|-------------------------------------------------------------------------|
| Offset |                       |                                                                         |
| Word 1 | 5 (0005)              | Length of command Data Block in words.                                  |
| Word 2 | 0 (0000)              | Always 0 (no-wait mode request).                                        |
| Word 3 | See Table 24: COMMREQ | Memory type of COMMREQ status word. (Words 3 and 4 specify the          |
|        | Status Word Memory    | starting address where the status word will be written.)                |
|        | Type Codes            |                                                                         |
| Word 4 | 0-based offset        | COMMREQ status word address minus 1.                                    |
|        |                       | Example: If Words 3 and 4 contain values of 8 and 9 respectively, the   |
|        |                       | status word will be written to %R10.                                    |
| Word 5 | 0 (0000)              | Reserved                                                                |
| Word 6 | 0 (0000)              | Reserved                                                                |
| Word 7 | 1 (0001)              | Command code for the COMMREQ to be executed. Get Device Status = 1.     |
| Word 8 | See Table 24: COMMREQ | Memory type for the reply data. (Words 8—9 specify the starting address |
|        | Status Word Memory    | where the response will be written.)                                    |
|        | Type Codes            |                                                                         |

GFK-2301E

| Word    | Value Dec (Hex)                     | Definition                                                                                                    |
|---------|-------------------------------------|----------------------------------------------------------------------------------------------------|
| Offset  |                                     |                                                                                                    |
| Word 9  | 0-based offset                      | Starting address to which, the response will be written. The value<br>entered is the 0-based offset from the beginning of PLC memory for the<br>memory type specified in Word 8. This offset will be in bits, bytes, or<br>words depending on the memory type specified. Valid ranges of values<br>depend on the PLC's memory ranges.<br>Example: If Words 8 and 9 contain values of 8 and 250 respectively, the<br>response will be written to %R251. |
| Word 10 | Words: 9 (0009) Bytes: 18<br>(0012) | Maximum size of response area in words. Must be 9 if word memory type is used; 18 if discrete memory type is used.                                                                                                    |
| Word 11 | 0—125 (0—007D)                      | The address of the device the COMMREQ is to retrieve device status<br>from. If the address of the master or a slave that is not on the bus is<br>entered, a COMMREQ Status Word response of 4 will be returned.                                                                                                    |

# Get Device Status Reply Data Format – Response written to location specified by Words 8 & 9

# Table 26: Master Get Device Status Reply Data Format – Response written to location specified by Words 8 & 9

| Word | Name                     | Description                                                            |
|------|--------------------------|------------------------------------------------------------------------|
| 1    | Command Code             | Echo of Command Code that this data block is replying to (0x0001).     |
| 2    | Device Status 1          | Code indicating the status of the slave device. See tables below.      |
| 3    | Device Status 2          | Code indicating the status of the slave device. See tables below.      |
| 4    | Device Status 3          | Code indicating the status of the slave device. See tables below.      |
| 5    | Master Address           | The address of the master connected to this slave. If the slave is not |
|      |                          | parameterized this value will be 255 (0x00FF).                         |
| 6    | Ident Number             | The Ident Number of the slave.                                         |
| 79   | Reserved for future use. | Word 10 of the Get Device Status command block should specify a        |
|      |                          | minimum of 9 words (18 bytes) to accommodate possible future use of    |
|      |                          | this space.                                                            |

# Device Status 1 – Word 2

#### Table 27: Master Device Status 1 – Word 2

| Bit  | Name         | Description                                        |
|------|--------------|----------------------------------------------------|
| 0    | StaNon_Exist | No response from slave device. The station is non- |
| 1    | StaNot_Ready | Slave not ready.                                   |
| 2    | Cfg_Fault    | Slave has incorrect parameterization.              |
| 3    | Ext_Diag     | The extended diagnostics area is used.             |
| 4    | Not_Supp     | Unknown command is detected by the slave.          |
| 5    | InvSlv_Res   | Invalid slave response.                            |
| 6    | Prm_Fault    | Last parameterization telegram was faulty.         |
| 7    | Master_Lock  | Slave is controlled by another master.             |
| 8 15 | RFU          | Reserved for further use                           |

If this status word is zero, the slave device has no errors. The non-zero values, which are errors, are defined in the following table.

## **Device Status 2 – Word 3**

#### Table 28: Master Device Status 2 – Word 3

| Bit  | Name        | Description                                                |
|------|-------------|------------------------------------------------------------|
| 0    | Prm_Req     | Slave must be parameterized.                               |
| 1    | Stat_Diag   | This bit remains active until all diagnostic data has been |
|      |             | retrieved from the slave.                                  |
| 2    | 1           | Always a value of one.                                     |
| 3    | WD_On       | Slave watchdog is activated.                               |
| 4    | Freeze_Mode | Freeze command active.                                     |
| 5    | Sync_Mode   | Sync command active                                        |
| 6    | Reserved    | Reserved.                                                  |
| 7    | Deactivated | Slave not active.                                          |
| 8 15 | RFU         | Reserved for further use                                   |

## **Device Status 3 – Word 4**

The Device Status 3 word has only one active meaning. If this word is set to 0x0080 then the slave has an Extended Diagnostic data overflow. This means that the slave has a large amount of diagnostic data and cannot send it all.

GFK-2301E

# 5.4.2 Get Master Status (2)

The Get Master Status Command provides detailed status information about the Master module.

# **A** WARNING

When a Get Master Status COMMREQ is called on the first scan of the PLC, the COMMREQ may return a false positive, indicating that the PROFIBUS network has "1 or more slaves not in IO exchange mode." The Get Master Status COMMREQ should not be called or relied upon for any data during the first scan of the PLC.

## **Get Master Status Command Block**

| Word   | Value                        | Definition                                                            |
|--------|------------------------------|-----------------------------------------------------------------------|
| Offset | Dec (Hex)                    |                                                                       |
| Word 1 | 4 (0004)                     | Length of command Data Block in words.                                |
| Word 2 | 0 (0000)                     | Always 0 (no-wait mode request)                                       |
| Word 3 | See Table 24: COMMREQ Status | Memory type of COMMREQ status word. (Words 3 and 4 specify the        |
|        | Word Memory Type Codes       | starting address where the status word will be written.)              |
| Word 4 | 0-based offset               | COMMREQ status word address minus 1.                                  |
|        |                              | Example: if Words 3 and 4 contain values of 8 and 9 respectively,     |
|        |                              | the status word will be written to %R10.                              |
| Word 5 | 0 (0000)                     | Reserved                                                              |
| Word 6 | 0 (0000)                     | Reserved                                                              |
| Word 7 | 2 (0002)                     | Command code for the COMMREQ to be executed. Get Master               |
|        |                              | Status = 2.                                                           |
| Word 8 | See Table 24: COMMREQ Status | Memory type for the reply data. (Words 8—9 specify the starting       |
|        | Word Memory Type Codes       | address where the response will be written.)                          |
| Word 9 | 0-based offset               | Starting address to which, the response will be written. The value    |
|        |                              | entered is the 0-based offset from the beginning of PLC memory        |
|        |                              | for the memory type specified in Word 8. This offset will be in bits, |
|        |                              | bytes, or words depending on the memory type specified. Valid         |
|        |                              | ranges of values depend on the PLC's memory ranges.                   |
|        |                              | Example: If Words 8 and 9 contain values of 8 and 250 respectively,   |
|        |                              | the response will be written to %R251.                                |
| Word   | Words: 9 (0009) Bytes: 18    | Maximum size of response area. Must be 9 if word memory type is       |
| 10     | (0012)                       | used; 18 if discrete memory type is used.                             |

#### Table 29: Master Get Master Status Command Block

# Get Master Status Reply Data Format – Response written to location specified by Words 8 & 9

# Table 30: Master Get Master Status Reply Data Format – Response written to location specified by Words 8 & 9

| Word | Name         | Description                                                      |
|------|--------------|------------------------------------------------------------------|
| 1    | Command      | Echo of Command code that this data block is replying to.        |
|      | Code         | (0x0002)                                                         |
| 2    | Global State | Bits indicating the global state of the master. See Global State |
|      | Bits         | Bits in Section 5.4.2.                                           |
| 3    | DPM State    | Control state of the Dual Port Memory in the master. See DPM     |
|      |              | StateGlobal State Bits in Section 5.4.2.                         |
|      |              |                                                                  |
| 4L   | Error Remote | Remote address of device with error. See Error Remote            |
|      | Address      | Address (Low Byte Word 4) in Section 5.4.2.                      |
| 4H   | Error Event  | Error code response to the Error Remote address. See Error       |
|      |              | Event (High Byte Word 4) in Section 5.4.2.                       |
| 5 9  | Reserved for | Word 10 of the Get Master Status command block should            |
|      | future use   | specify a minimum of 9 words to accommodate possible future      |
|      |              | use of this space.                                               |

## **Global State Bits**

The master's global state is reported in Word 2 of the Get Master Status reply data and the low byte of Word 4 in the Read Module Header reply data (see Table 38: Master Read Module Header Reply Data Format).

If there are no errors reported by the master, all bits in this word have a value of zero. The following table provides definitions for bits with a value of 1.

| Bit | Name | Description                                                            |
|-----|------|------------------------------------------------------------------------|
| 0   | CTRL | CONTROL-ERROR: Parameterization error.                                 |
| 1   | ACLR | AUTO-CLEAR-ERROR: Master has stopped communications to all slaves      |
|     |      | and reached the auto-clear end state.                                  |
| 2   | NEXC | NON-EXCHANGE-ERROR: At least one slave has not reached the data        |
|     |      | exchange state and no process data is being exchanged with it.         |
| 3   | FAT  | FATAL-ERROR: Because of major network fault, no further bus            |
| 4   | EVE  | EVENT-ERROR: The master has detected bus short circuits. The number of |
|     |      | detected events is reported in Word 6, BusErrorCnt, of the Read Module |
|     |      | Header reply. The bit is set only when the first event is detected.    |
| 5   | NRDY | HOST-NOT-READY-NOTIFICATION: If this bit is set, the HOST program is   |
|     |      | not ready to communicate.                                              |

#### Table 31: Master Global State Bits

| Bit | Name | Description                                                            |
|-----|------|------------------------------------------------------------------------|
| 6   | TOUT | TIMEOUT-ERROR: The timeout supervision time has been exceeded          |
|     |      | because of rejected PROFIBUS telegrams. This error indicates bus short |
|     |      | circuits that cause the master to interrupt communications. The number |
|     |      | of detected timeouts is reported in Word 7, TimeOutCnt, of the Read    |
|     |      | Module Header reply. The bit is set only when the first timeout is     |
| 7   | NA   | Reserved.                                                              |

## **DPM State**

This byte indicates the current control state of the Dual Port Memory in the master. DPM State is reported in Word 3 of the Get Master Status reply data and the high byte of Word 4 of the Read Module Header reply data (see Table 38: Master Read Module Header Reply Data Format).

The following table provides definitions of the possible values.

#### Table 32: Master DPM State

| Value | DPM Master | Description                                                    |  |
|-------|------------|----------------------------------------------------------------|--|
|       | State      |                                                                |  |
| 0x00  | OFFLINE    | The master system has been switched on, but there is no data   |  |
|       |            | transfer on the bus.                                           |  |
| 0x40  | STOP       | The master loads bus parameters and initializes the diagnostic |  |
|       |            | buffer. No data transfer takes place.                          |  |
| 0x80  | CLEAR      | The master parameterizes and configures the slaves through     |  |
|       |            | the bus. It reads the input data but retains the output data.  |  |
| 0xC0  | OPERATE    | User data transfer is active. New output data is transmitted   |  |
|       |            | cyclically, and the latest input data is read.                 |  |

## Error Remote Address (Low Byte Word 4)

The Error Remote Address field contains the physical address of a device that has caused an error. If the master is the source of the error, this byte contains the value 255. If the error was detected at or reported by a network device, the byte contains the source station address and has a range from 0 to 125. If this field is containing an address, the Error Event byte will contain a code that identifies the error.

# Error Event (High Byte Word 4)

The Error Event byte contains the error code of the device identified in the Error Remote Address field. This error code is also reported in the high byte of Word 5 of the Read Module Header reply data (see Table 38: Master Read Module Header Reply Data Format).

For descriptions of master errors, see Table 33: Error Event Codes for PROFIBUS Master (Error Remote Address of 255)For slave device errors, see Table 34: Error Event Codes for Slave Devices (Error Remote Address Not Equal to 255).

| Code | Indication                                  | Source        | Corrective Action                |
|------|---------------------------------------------|---------------|----------------------------------|
| 0    | No errors are present.                      | None          | None.                            |
| 50   | USR_INTF-Task not found.                    | Master        | Firmware is invalid. Module must |
|      |                                             |               | be updated.                      |
| 51   | No global data-field.                       | Master        | Firmware is invalid. Module must |
|      |                                             |               | be updated.                      |
| 52   | FDL-Task not found.                         | Master        | Firmware is invalid. Module must |
|      |                                             |               | be updated.                      |
| 53   | PLC-Task not found.                         | Master        | Firmware is invalid. Module must |
|      |                                             |               | be updated.                      |
| 54   | Non-existing master parameters.             | Master        | Download hardware configuration  |
| 55   | Faulty parameter value in the master        | Configuration | Firmware is invalid. Module must |
|      | parameters.                                 |               | be updated.                      |
| 56   | Non-existing slave parameters.              | Configuration | Download hardware configuration  |
| 57   | Faulty parameter value in a slave           | Configuration | Check GSD file for possible      |
|      | parameters data file.                       |               | incorrect slave parameterization |
|      |                                             |               | values.                          |
| 58   | Duplicate slave address.                    | Configuration | Check configured slave addresses |
|      |                                             |               | in project.                      |
| 59   | Configured send process data offset         | Configuration | Check slave configuration in     |
|      | address of a slave is outside the allowable |               | project.                         |
|      | range of 0-255.                             |               |                                  |
| 60   | Configured receive process data offset      | Configuration | Check slave configuration in     |
|      | address of a slave is outside the allowable |               | project.                         |
|      | range of 0-255.                             |               |                                  |
| 61   | Data areas of slaves overlapping in the     | Configuration | Check slave configuration in     |
|      | send process data.                          |               | project.                         |
| 62   | Data areas of slaves are overlapping in the | Configuration | Check slave configuration in     |
|      | receive process data.                       |               | project.                         |
| 63   | Unknown process data handshake.             | Master        | Problem with master's startup    |
|      |                                             |               | parameters.                      |

#### Table 33: Error Event Codes for PROFIBUS Master (Error Remote Address of 255)

GFK-2301E

| Code | Indication                                | Source        | Corrective Action                  |
|------|-------------------------------------------|---------------|------------------------------------|
| 64   | Free RAM exceeded.                        | Master        | Master has a hardware issue.       |
| 65   | Faulty slave parameter dataset.           | Configuration | Check GSD file for possible        |
|      |                                           |               | incorrect slave parameterization   |
|      |                                           |               | datasets.                          |
| 202  | No memory segment free.                   | Master        | Master has a hardware issue.       |
| 212  | Faulty reading of a database.             | Configuration | Execute download of configuration  |
|      |                                           |               | database again.                    |
| 213  | Structure used by the operating system is | Master        | Master has a hardware issue.       |
|      | faulty.                                   |               |                                    |
| 220  | Software Watchdog error.                  | Host          | Firmware watchdog has an error.    |
| 221  | No Data Acknowledge in process data       | Host          | Firmware is having trouble with    |
|      | handshake.                                |               | Host acknowledgement.              |
| 222  | Master in Auto Clear mode                 | Slave Device  | The auto clear mode was activated, |
|      |                                           |               | because one slave is missing       |
|      |                                           |               | during runtime.                    |
| 225  | No further segments.                      | Master        | Master has a hardware issue.       |

## Table 34: Error Event Codes for Slave Devices (Error Remote Address Not Equal to 255)

| Code | Indication                              | Source   | Corrective Action                |
|------|-----------------------------------------|----------|----------------------------------|
| 0    | No errors                               | NA       | NA                               |
| 2    | Slave station reports data overflow.    | Master   | Check length of configured slave |
|      |                                         | Telegram | parameter or configuration data. |
| 3    | Master is requesting a function that is | Master   | Check if slave is PROFIBUS-DP    |
|      | not supported in the slave.             | Telegram | norm compatible.                 |
| 9    | No answering data, although the slave   | Slave    | Check configuration data of the  |
|      | must respond with data.                 |          | slave and compare it with the    |
|      |                                         |          | physical I/O data length.        |
| 17   | No response from the slave.             | Slave    | Check bus cable and bus address  |
|      |                                         |          | of slave.                        |
| 18   | Master not in the logical token ring.   | Master   | Check FDL-Address of master or   |
|      |                                         |          | highest station address of other |
|      |                                         |          | master systems. Examine bus      |
|      |                                         |          | cabling for bus short circuits.  |
| 21   | Faulty parameter in request.            | Master   | Master has a firmware issue.     |
|      |                                         | Telegram |                                  |

GFK-2301E

# 5.4.3 Get Device Diagnostics (4)

The Get Device Diagnostics command retrieves detailed status information for the specified device.

# **Get Device Diagnostics Command Block**

### Table 35: Master Get Device Diagnostics Command Block

| Word    | Value                            | Definition                                                            |
|---------|----------------------------------|-----------------------------------------------------------------------|
| Offset  | Dec (Hex)                        |                                                                       |
| Word 1  | 5 (0005)                         | Length of command Data Block in words                                 |
| Word 2  | 0 (0000)                         | Always 0 (no-wait mode request)                                       |
| Word 3  | See Table 24: COMMREQ            | Memory type of COMMREQ status word. (Words 3 and 4 specify            |
|         | Status Word Memory Type<br>Codes | the starting address where the status word will be written.)          |
| Word 4  | 0-based offset                   | COMMREQ status word address minus 1.                                  |
|         |                                  | Example: if Words 3 and 4 contain values of 8 and 9 respectively,     |
|         |                                  | the status word will be written to %R10.                              |
| Word 5  | 0 (0000)                         | Reserved                                                              |
| Word 6  | 0 (0000)                         | Reserved                                                              |
| Word 7  | 4 (0004)                         | Command code for the COMMREQ to be executed. Get Device               |
|         |                                  | Diagnostics = 4.                                                      |
| Word 8  | See Table 24: COMMREQ            | Memory type for the reply data. (Words 8—9 specify the starting       |
|         | Status Word Memory Type          | address where the response will be written.)                          |
|         | Codes                            |                                                                       |
| Word 9  | 0-based offset                   | Starting address to which, the response will be written. The value    |
|         |                                  | entered is the 0- based offset from the beginning of PLC memory       |
|         |                                  | for the memory type specified in Word 8. This offset will be in bits, |
|         |                                  | bytes, or words depending on the memory type specified. Valid         |
|         |                                  | ranges of values depend on the PLC's memory ranges.                   |
|         |                                  | Example: If Words 8 and 9 contain values of 8 and 250                 |
|         |                                  | respectively, Starting Address to write response (the response will   |
|         |                                  | be written to %R251.                                                  |
| Word 10 | Words: 9 (0009) Bytes: 18        | Maximum size of response area. Must be 9 if word memory type          |
|         | (0012)                           | is used; 18 if discrete memory type is used.                          |
|         |                                  | If the Diagnostic data does not fit in this memory block, a value of  |
|         |                                  | 7 is returned in the COMMREQ Status Word. You are responsible         |
|         |                                  | for assuring that this area is large enough to contain the            |
|         |                                  | requested data without overwriting other application data.            |
| Word 11 | 0—125 (0—007D)                   | Specifies the address of the device the COMMREQ is retrieving         |
|         |                                  | device status from. If the address of the master or a slave that is   |
|         |                                  | not on the bus is entered, a COMMREQ Status Word response of 4        |
|         |                                  | will be returned.                                                     |

# Get Device Diagnostics Reply Data Format – Response written to location specified by Words 8 & 9

# Table 36: Master Get Device Diagnostics Reply Data Format – Responsewritten to location specified by Words 8 & 9

| Word      | Name                                       | Description                                         |
|-----------|--------------------------------------------|-----------------------------------------------------|
| 1         | Command Code                               | Echo of the Command Code = 4.                       |
| 2         | Size x of Diagnostics<br>Received          | Size in bytes of the Extended Diagnostics received. |
| 3         | Diag 0 (Low Byte)<br>Diag 1 (High Byte)    | Extended diagnostic data bytes.                     |
| 4         | Diag 2 (Low Byte)<br>Diag 3 (High Byte)    | Extended diagnostic data bytes.                     |
|           | •••                                        |                                                     |
| 2 + (x/2) | Diagx (Low Byte)<br>Diagx+1 (High<br>Byte) | Extended diagnostic data bytes.                     |

# 5.4.4 Read Module Header (5)

The Read Module Header command retrieves Network Diagnostic Information and statistics from the device

| Word   | Value                        | Definition                                                 |
|--------|------------------------------|------------------------------------------------------------|
| Offset | Dec (Hex)                    |                                                            |
| Word 1 | 4 (0004)                     | Length of command Data Block in words                      |
| Word 2 | 0 (0000)                     | Always 0 (no-wait mode request)                            |
| Word 3 | See Table 24: COMMREQ Status | Memory type of COMMREQ status word. (Words 3 and 4         |
|        | Word Memory Type Codes       | specify the starting address where the status word will be |
|        |                              | written.)                                                  |
| Word 4 | 0-based offset               | COMMREQ status word address minus 1.                       |
|        |                              | Example: if Words 3 and 4 contain values of 8 and 9        |
|        |                              | respectively, the status word will be written to %R10.     |
| Word 5 | 0 (0000)                     | Reserved                                                   |
| Word 6 | 0 (0000)                     | Reserved                                                   |
| Word 7 | 5 (0005)                     | Command code for the COMMREQ to be executed. Read          |
|        |                              | Module Header = 5.                                         |
| Word 8 | See Table 24: COMMREQ Status | Memory type for the reply data. (Words 8—9 specify the     |
|        | Word Memory Type Codes       | starting address where the response will be written.)      |

 Table 37: Master Read Module Header Command Block

GFK-2301E

| Word    | Value                                | Definition                                                                                                    |
|---------|--------------------------------------|----------------------------------------------------------------------------------------------------|
| Offset  | Dec (Hex)                            |                                                                                                    |
| Word 9  | 0-based offset                       | Starting address to which, the response will be written. The value entered is the 0-based offset from the beginning of PLC memory for the memory type specified in Word 8. This offset will be in bits, bytes, or words depending on the         |
|         |                                      | memory type specified. Valid ranges of values depend on<br>the PLC's memory ranges.<br>Example: If Words 8 and 9 contain values of 8 and 250<br>respectively, (the response will be written to %R251.                                            |
| Word 10 | Words: 20 (0014)<br>Bytes: 40 (0028) | Size in words of response area, 20 if word memory type is<br>used, 40 if discrete memory is used. You are responsible for<br>assuring that this area is large enough to contain the<br>requested data without overwriting other application data |

## Table 38: Master Read Module Header Reply Data Format

| Word | Name              | Description                                                                 |
|------|-------------------|-----------------------------------------------------------------------------|
| 1    | Command Code      | Echo of the Command Code = 5.                                               |
| 2    | Interface Type    | 2 if the interface is a master.                                             |
|      |                   | 1 if the interface is a slave.                                              |
| 3    | Firmware Revision | Indicates the current firmware revision: high byte is major version         |
|      |                   | number; low byte is minor version number.                                   |
| 4L   | Global State Bits | Indicates the global state of the master. See Global State Bits in Section  |
|      | (Low Byte)        | 5.4.2.                                                                      |
| 4H   | DPM State         | Dual Port Memory control state of the master. See DPM StateGlobal           |
|      | (High Byte)       | State Bits in Section 5.4.2.                                                |
| 5L   | Error Remote      | The physical address of a device that has caused an error.                  |
|      | Address           | If the master is the source of the error, this byte contains the value 255. |
|      |                   | If the error was detected at or reported by a network device, the byte      |
|      |                   | contains the source station address and has a range from 0 to 125.          |
|      |                   | If this field is non-zero, the Error Event byte will contain a code that    |
|      |                   | identifies the error.                                                       |
| 5H   | Error Event       | Error code response to the Error Remote address. See                        |
|      |                   | Section Error Event (High Byte Word 4) in Section 5.4.2.                    |
| 6    | BusErrorCnt       | Number of major bus error, for example bus short circuits.                  |
| 7    | TimeOutCnt        | Number of rejected PROFIBUS telegrams.                                      |
| 8    | SlaveDiagReq      | Number of slave diagnostics requests.                                       |
| 9    | GlobalConReq      | Number of global control requests.                                          |
| 10   | DataExReq         | Number of data exchange cycles.                                             |
| 11   | DataExReqPos      | Number of positive data exchange cycles.                                    |
| 12   | DataExReqNeg      | Number of negative data exchange cycles.                                    |
| 13   | DataExAllReq      | Number of all active data exchange cycles.                                  |
| 14   | DataExAllReqPos   | Number of data exchange cycles (all positive requests).                     |

GFK-2301E

| Word | Name             | Description                                                                                                  |  |  |  |
|------|------------------|----------------------------------------------------------------------------------------------------|--|--|--|
| 15   | DataExAllReqNeg  | Number of data exchange cycles (all negative requests.).                                                     |  |  |  |
| 16   | SlavesFound      | Number of slaves found on bus.                                                                               |  |  |  |
|      |                  | <i>Note:</i> Only the slaves on the network that do not belong to another master are counted as SlavesFound. |  |  |  |
| 17   | SlavesConfigured | Number of configured slaves on the bus.                                                                      |  |  |  |
| 18   | SlavesActive     | Number of slaves active in data exchange mode.                                                               |  |  |  |
| 19   | DataControlTime  | Time (in ms) of the data exchange.                                                                           |  |  |  |
| 20   | Reserved         | Reserved for future use                                                                                      |  |  |  |

# 5.4.5 Clear Counters (6).

This command sets the counters in the PROFIBUS Master module to zero. For a list of counters, see words 6 through 18 in Table 38: Master Read Module Header Reply Data Format

| Word   | Value                        | Definition                                                           |
|--------|------------------------------|----------------------------------------------------------------------|
| Offset | Dec (Hex)                    |                                                                      |
| Word 1 | 4 (0004)                     | Length of command Data Block in words                                |
| Word 2 | 0 (0000)                     | Always 0 (no-wait mode request)                                      |
| Word 3 | See Table 24: COMMREQ Status | Memory type of COMMREQ status word. (Words 3 and 4                   |
|        | Word Memory Type Codes       | specify the starting address where the status word will be written.) |
| Word 4 | 0-based offset.              | COMMREQ status word address minus 1.                                 |
|        |                              | Example: if Words 3 and 4 contain values of 8 and 9                  |
|        |                              | respectively, the status word will be written to %R10.               |
| Word 5 | 0 (0000)                     | Reserved                                                             |
| Word 6 | 0 (0000)                     | Reserved                                                             |
| Word 7 | 6 (0006)                     | Command code for the COMMREQ to be executed. Clear                   |
|        |                              | Counters = 6.                                                        |
| Word 8 | See Table 24: COMMREQ Status | Memory type for the response. (Words 8—9 specify the                 |
|        | Word Memory Type Codes       | starting address where the response will be written.)                |
| Word 9 | 0-based offset.              | Starting address to which, the response will be written. The         |
|        |                              | value entered is the 0-based offset from the beginning of            |
|        |                              | PLC memory for the memory type specified in Word 8. This             |
|        |                              | offset will be in bits, bytes, or words depending on the             |
|        |                              | memory type specified. Valid ranges of values depend on              |
|        |                              | the PLC's memory ranges.                                             |
|        |                              | Example: If Words 8 and 9 contain values of 8 and 250                |
|        |                              | respectively, the response will be written to %R251.                 |

#### Table 39: Master Clear Counters Command Block

GFK-2301E

| Word    | Value                        | Definition                                                                                                    |  |  |
|---------|------------------------------|----------------------------------------------------------------------------------------------------|--|--|
| Offset  | Dec (Hex)                    |                                                                                                    |  |  |
| Word 10 | Word 2 (0002) Byte: 4 (0004) | Maximum size of response area: Must be 2 if word memory<br>type is used, 4 if discrete memory is used. If Response<br>Memory Size is set greater than 2 words (4 bytes), the<br>COMMREQ will fail. |  |  |

#### Table 40: Master Clear Counters Reply Data Format

| Word   | Name        | Description                                                           |  |  |  |
|--------|-------------|-----------------------------------------------------------------------|--|--|--|
| Word 1 | CommandCode | Echo of Command code that this data block is replying to.<br>(0x0006) |  |  |  |
| Word 2 | StatusCode  | Reports 1 for success and 0 for failure.                              |  |  |  |

# 5.4.6 Alarm DP-V1 Read Request (7)

The DP-V1 Read Request Block is used by the master to perform a DP-V1 Read Request to a slave device. The Command/Response format of this block is as follows.

|        | able 41. Master Read Request command block |                                                            |  |  |  |  |
|--------|--------------------------------------------|------------------------------------------------------------|--|--|--|--|
| Word   | Value                                      | Definition                                                 |  |  |  |  |
| Offset | Dec (Hex)                                  |                                                            |  |  |  |  |
| 1      | 7 (0007)                                   | Length of command Data Block in words                      |  |  |  |  |
| 2      | 0 (0000)                                   | Always 0 (no-wait mode request)                            |  |  |  |  |
| 3      | See Table 24: COMMREQ Status               | Memory type of COMMREQ status word. (Words 3 and 4         |  |  |  |  |
|        | Word Memory Type Codes                     | specify the starting address where the status word will be |  |  |  |  |
|        |                                            | written.)                                                  |  |  |  |  |
| 4      | 0-based offset                             | COMMREQ status word address minus 1.                       |  |  |  |  |
|        |                                            | Example: if Words 3 and 4 contain values of 8 and 9        |  |  |  |  |
|        |                                            | respectively, the status word will be written to %R10.     |  |  |  |  |
| 5      | 0 (0000)                                   | Reserved                                                   |  |  |  |  |
| 6      | 0 (0000)                                   | Reserved                                                   |  |  |  |  |
| 7      | 7 (0007)                                   | Command code for the COMMREQ to be executed. DP-V1         |  |  |  |  |
|        |                                            | Read Request = 7.                                          |  |  |  |  |
| 8      | See Table 24: COMMREQ Status               | Memory type for the reply data. (Words 8—9 specify the     |  |  |  |  |
|        | Word Memory Type Codes                     | starting address where the response will be written.)      |  |  |  |  |

#### Table 41: Master Read Request Command Block

GFK-2301E

| Word   | Value          | Definition                                                       |
|--------|----------------|------------------------------------------------------------------|
| Offset | Dec (Hex)      |                                                                  |
| 9      | 0-based offset | Starting address to which, the response will be written. The     |
|        |                | value entered is the 0-based offset from the beginning of PLC    |
|        |                | memory for the memory type specified in Word 8. This offset      |
|        |                | will be in bits, bytes, or words depending on the memory type    |
|        |                | specified. Valid ranges of values depend on the PLC's memory     |
|        |                | ranges.                                                          |
|        |                | Example: If Words 8 and 9 contain values of 8 and 250            |
|        |                | respectively, the response will be written to %R251.             |
| 10     | Words: 6+x     | Size of the response plus the size of the expected DP-V1 data    |
|        | (0006+x)       | from the slave. For word memory types, (x ranges from 1 to       |
|        | Bytes: 12+x    | 120 words. For discrete memory types, x ranges from 1 to         |
|        | (000C + x)     | 240 bytes.                                                       |
|        |                | Example: If the expected length of the DP-V1 response            |
|        |                | COMMREQ is 8 words, word 10 should be 6 + 8 = 14.                |
| 11     | 0—125 (0—007D) | The address of the device the COMMREQ is to retrieve device      |
|        |                | status from. If the address of the master or a slave that is not |
|        |                | on the bus is entered, a COMMREQ Status Word response of         |
|        |                | 4 will be returned.                                              |
| 12     | 0—254 (0—00FE) | Slot Number. Slot and Index depend on the specific slave         |
|        |                | device. Please refer to the user documentation for the slave     |
|        |                | for further details.                                             |
| 13     | 0—254 (0—00FE) | Index.                                                           |

#### Note:

The slave can respond to master DP-V1 read requests for data in odd byte sizes even though the read data size in the DP-V1 Status register (see Section 6.2.2 DP-V1 Status) and theDP-V1 Read Response COMMREQ is in number of words. If a request for an odd bytelength is made, the DP-V1 Status in reference memory will indicate a read size rounded up to the nearest word, but the DP-V1 Read response on the PROFIBUS network will only before the size requested.

For example, if a master requests a DP-V1 read of 5 bytes, the DP-V1 Read request size in the DP-V1 Status reference memory will be 3 words (6 bytes). The slave must also respond with a DP-V1 Read Response COMMREQ with data size of 3 words. However, the PROFIBUS network response back to the master will be based on the original request size, so only 5 bytes of response data are transmitted (the last byte is discarded).

# DP-V1 Read Request Response Data Format –Response written to location specified by Words 8 & 9

# Table 42: Master DP-V1 Read Request Response Data Format – Responsewritten to location specified by Words 8 & 9

| Word     | Name         | Description                                                      |
|----------|--------------|------------------------------------------------------------------|
| 1        | Command      | Echo of the Command Code = 7.                                    |
|          | Code         |                                                                  |
| 2        | Slave        | Echo of Slave address from command.                              |
|          | Address      |                                                                  |
| 3        | Slot Number  | Echo of Slot number from command.                                |
| 4        | Index        | Echo of Index from command.                                      |
| 5        | Length       | Length of received data. In words if word Memory Type was        |
|          |              | specified in the command block. In bytes for discrete memory.    |
| 6        | ReadReqStat  | The DP-V1 status of the read request. This status word           |
|          |              | indicates success or failure of the DP-V1 request. See Table 45: |
|          |              | Master DP-V1 Return Status and Error Codes.                      |
| If ReadR | eqStat = CON | _AD (54)                                                         |
| 7L       | Data Low     | Indicates Error Code 1.                                          |
| 7H       | Data High    | Indicates Error Code 2.                                          |
| If ReadR | eqStat = 0   |                                                                  |
| 7L       | Data Low     | First received data byte from slave.                             |
| 7H       | Data High    | Second received data byte from slave.                            |
|          | •••          |                                                                  |
| 7+(x-1)L | Data Low     |                                                                  |
| 7+(x-1)H | Data High    | Last received data byte from slave.                              |

GFK-2301E

# 5.4.7 DP-V1 Write Request (8)

The DP-V1 Write Request Block is used by the master to perform a DP-V1 Write Request to a slave device. The Command/Response format of this block is as follows.

# Write Request Command Block

#### Table 43: Master Write Request Command Block

| Word   | Value                        | Definition                                                          |  |  |  |  |
|--------|------------------------------|---------------------------------------------------------------------|--|--|--|--|
| Offset | Dec (Hex)                    |                                                                     |  |  |  |  |
| 1      | 8+x (0008+x)                 | Length of command Data Block in words.                              |  |  |  |  |
| 2      | 0 (0000)                     | Always 0 (no-wait mode request)                                     |  |  |  |  |
| 3      | See Table 24: COMMREQ Status | Memory type of COMMREQ status word. (Words 3 and 4 specify          |  |  |  |  |
|        | Word Memory Type Codes       | the starting address where the status word will be written.)        |  |  |  |  |
| 4      | 0-based offset               | COMMREQ status word address minus 1.                                |  |  |  |  |
|        |                              | Example: if Words 3 and 4 contain values of 8 and 9 respectively,   |  |  |  |  |
|        |                              | the status word will be written to %R10.                            |  |  |  |  |
| 5      | 0 (0000)                     | Reserved                                                            |  |  |  |  |
| 6      | 0 (0000)                     | Reserved                                                            |  |  |  |  |
| 7      | 8 (0008)                     | Command code for the COMMREQ to be executed. DP-V1 Write            |  |  |  |  |
|        |                              | Request = 8.                                                        |  |  |  |  |
| 8      | See Table 24: COMMREQ Status | Memory type for the reply data. (Words 8—9 specify the starting     |  |  |  |  |
|        | Word Memory Type Codes       | address where the response will be written.)                        |  |  |  |  |
| 9      | 0-based offset               | Starting address to which, the response will be written. The value  |  |  |  |  |
|        |                              | entered is the 0-based offset from the beginning of PLC memory      |  |  |  |  |
|        |                              | for the memory type specified in Word 8. This offset will be in     |  |  |  |  |
|        |                              | bits, bytes, or words depending on the memory type specified.       |  |  |  |  |
|        |                              | Valid ranges of values depend on the PLC's memory ranges.           |  |  |  |  |
|        |                              | Example: If Words 8 and 9 contain values of 8 and 250               |  |  |  |  |
|        |                              | respectively, the response will be written to %R251.                |  |  |  |  |
| 10     | Words: 12                    | Size of response. Always 12 if word memory type is used, 24 for     |  |  |  |  |
|        | (000C)                       | discrete memory.                                                    |  |  |  |  |
|        | Bytes: 24 (0018)             |                                                                     |  |  |  |  |
| 11     | 0—125                        | Specifies the address of the device the COMMREQ is retrieving       |  |  |  |  |
|        | (0—007D)                     | device status from. If the address of the master or a slave that is |  |  |  |  |
|        |                              | not on the bus is entered, a COMMREQ Status Word response of        |  |  |  |  |
|        |                              | 4 will be returned.                                                 |  |  |  |  |
| 12     | 0—254                        | Slot Number. Slot and Index depend on the specific slave device.    |  |  |  |  |
|        | (0—00FE)                     | Please refer to the user documentation for the slave for further    |  |  |  |  |
|        |                              | details.                                                            |  |  |  |  |
| 13     | 0—254                        | Index                                                               |  |  |  |  |
|        | (0—00FE)                     |                                                                     |  |  |  |  |

GFK-2301E

| Word   | l Value Definition |                                                               |  |  |  |  |
|--------|--------------------|---------------------------------------------------------------|--|--|--|--|
| Offset | Dec (Hex)          |                                                               |  |  |  |  |
| 14     | Word: 1—120        | Length x of data to be written in words or bytes.             |  |  |  |  |
|        | Byte: 1—240        | The uppermost bit determines whether the size value is        |  |  |  |  |
|        |                    | interpreted as words or bytes. For example, a value of 0x0005 |  |  |  |  |
|        |                    | indicates a data size of five words while a value of 0x8005   |  |  |  |  |
|        |                    | indicates a data size of five bytes.                          |  |  |  |  |
| 15—    | ()                 | Data to be written.                                           |  |  |  |  |
| (14+x) |                    |                                                               |  |  |  |  |

# DP-V1 Write Request Response Data Format – Response written to location specified by Words 8 & 9

# Table 44: Master DP-V1 Write Request Response Data Format – Response written to location specified by Words 8 & 9

| Word    | Name            | Description                                                                   |  |  |
|---------|-----------------|-------------------------------------------------------------------------------|--|--|
| 1       | Command         | Echo of the Command Code = 8.                                                 |  |  |
|         | Code            |                                                                               |  |  |
| 2       | Slave           | Echo of Slave address from command.                                           |  |  |
|         | Address         |                                                                               |  |  |
| 3       | Slot Number     | Echo of Slot number from command.                                             |  |  |
| 4       | Index           | Echo of Index from command.                                                   |  |  |
| 5       | Length          | Actual length of received data. In words if word type memory was specified in |  |  |
|         |                 | the command block. In bytes if discrete memory was used.                      |  |  |
| 6       | WriteReqStat    | The DP-V1 status of the read request. This status word indicates success or   |  |  |
|         |                 | failure of the DP-V1 request. See Section DP-V1 Return Status and Error Codes |  |  |
|         |                 | below.                                                                        |  |  |
| If Read | ReqStat = CON_A | AD (54)                                                                       |  |  |
| 7L      | Data Low        | Indicates Error Code 1.                                                       |  |  |
| 7H      | Data High       | Indicates Error Code 2.                                                       |  |  |
| 8—12    | Reserved        | NA                                                                            |  |  |

## **DP-V1 Return Status and Error Codes**

The tables below show possible return messages contained in the ReadReqStat / WriteReqStat fields of the DP-V1 requests discussed above. Also included are the Error Code 1 and 2 fields.

| Code | Name      | Indication                                                  |  |
|------|-----------|-------------------------------------------------------------|--|
| 0    | CON_OK    | Service executed without error.                             |  |
| 2    | CON_RR    | Resource unavailable.                                       |  |
| 3    | CON_RS    | Requested function not supported by the slave.              |  |
| 9    | CON_NR    | No answer data however, slave did respond.                  |  |
| 17   | CON_NA    | No response from slave.                                     |  |
| 18   | CON_DS    | Master not in logical bus.                                  |  |
| 25   | CON_NP    | Unrecognizable reply from slave.                            |  |
| 54   | CON_AD    | Negative response, Access denied.                           |  |
| 129  | REJ_SE    | Master is about to stop DP-V1 communication or DP-V1 is not |  |
|      |           | in Open state.                                              |  |
| 130  | REJ_ABORT | Master has stopped DP-V1 communication automatically.       |  |
| 131  | REJ_PS    | A previous service is still in process.                     |  |
| 132  | REJ_LE    | The length indicator oversteps maximum configured size.     |  |
| 133  | REJ_IV    | Wrong parameter in request                                  |  |
| 154  | REJ_COM   | Unknown command.                                            |  |

#### Table 45: Master DP-V1 Return Status and Error Codes

## **Error Code 1**

The bits that make up the Error Code 1 byte are defined below.

| D7          | D6 | D5 | D4 | D3        | D2 | D1 | D0 |
|-------------|----|----|----|-----------|----|----|----|
| Error Class |    |    |    | Error Cod | e  |    |    |

#### Table 46: Master Error Code 1 Definitions

| Error Class | Meaning         | Error Code    | Meaning                   |
|-------------|-----------------|---------------|---------------------------|
| 0 to 9      | Reserved        | 0 to 15       | Reserved                  |
| 10          | Application     | 0             | Read error Write error    |
| 10          | Application     | 1             | Module failure            |
|             |                 | 2             | Reserved Version          |
|             |                 | 2<br>3 to 7   | conflict                  |
|             |                 | 8             | Feature not supported     |
|             |                 | 9             | Device specific           |
|             |                 | 9<br>10 to 15 | Device specific           |
| 11          |                 |               |                           |
| 11          | Access          | 0             | Invalid index Write       |
|             |                 | 1             | length error Invalid slot |
|             |                 | 2             | Type conflict Invalid     |
|             |                 | 3             | area State conflict       |
|             |                 | 4             | Access denied Invalid     |
|             |                 | 5             | range                     |
|             |                 | 6             | Invalid parameter         |
|             |                 | 7             | Invalid type Device       |
|             |                 | 8             | specific                  |
|             |                 | 9             |                           |
|             |                 | 10 to 15      |                           |
| 12          | Resource        | 0             | Read constrain conflict   |
|             |                 | 1             | Write constrain conflict  |
|             |                 | 2             | Resource busy             |
|             |                 | 3             | Resource unavailable      |
|             |                 | 4 to 7        | Reserved                  |
|             |                 | 8 to 15       | Device specific           |
| 13 to 15    | Device Specific | 0 to 15       | Device specific           |

## **Error Code 2**

Error Code 2 is Device specific. Please refer to the user documentation of that slave for further details.

# 5.4.8 DP-V1 Alarm Acknowledge (9)

The master uses the DP-V1 Alarm Status Block to perform a DP-V1 Alarm acknowledgement to a slave device. This message is sent to acknowledge and receive information about an alarm when the alarm information appears in the DP-V1 status words of the PLC. The information mapped to these words must be used in the DP-V1 Alarm Acknowledge command to process the alarm properly. The mapping of these words is as follows.

| Word | Byte            | Name          | Description                                           |
|------|-----------------|---------------|-------------------------------------------------------|
| 1    | Low             | Slave Address | Address of slave with alarm                           |
| 1    | High            | Slot Number   | Slot number of alarms                                 |
| 2    | Low             | Alarm Type    | Type of the alarm. (Valid values are 1—6 and 32—126.) |
| 2    | High (bits 0—2) | Alarm Spec    | Alarm Specification. (Valid values are 0—7.)          |
| 2    | High (bits 3—7) | Sequence      | Alarm Sequence Number (Valid values are               |

## Table 47: Master DP-V1 Alarm Acknowledge (9) Words

# **DP-V1 Alarm Acknowledge Command Block**

#### Table 48: Master DP-V1 Alarm Acknowledge Command Block

| Word   | Value                 | Definition                                                            |  |
|--------|-----------------------|-----------------------------------------------------------------------|--|
| Offset | Dec (Hex)             |                                                                       |  |
| 1      | 9 (0009)              | Length of command Data Block in words.                                |  |
| 2      | 0 (0000)              | Always 0 (no-wait mode request)                                       |  |
| 3      | See Table 24: COMMREQ | Memory type of COMMREQ status word. (Words 3 and 4 specify the        |  |
|        | Status Word Memory    | starting address where the status word will be written.)              |  |
|        | Type Codes            |                                                                       |  |
| 4      | 0-based offset        | COMMREQ status word address minus 1.                                  |  |
|        |                       | Example: if Words 3 and 4 contain values of 8 and 9 respectively, the |  |
|        |                       | status word will be written to %R10.                                  |  |
| 5      | 0 (0000)              | Reserved                                                              |  |
| 6      | 0 (0000)              | Reserved                                                              |  |
| 7      | 9 (0009)              | Command code for the COMMREQ to be executed. DP-V1 Alarm              |  |
|        |                       | Acknowledge = 9.                                                      |  |
| 8      | See Table 24: COMMREQ | Memory type for the reply data.                                       |  |
|        | Status Word Memory    |                                                                       |  |
|        | Type Codes            |                                                                       |  |

GFK-2301E

| Word   | Value                     | Definition                                                               |
|--------|---------------------------|--------------------------------------------------------------------------|
| Offset | Dec (Hex)                 |                                                                          |
| 9      | 0-based offset            | Starting address to which, the response will be written. The value       |
|        |                           | entered is the 0-based offset from the beginning of PLC memory for       |
|        |                           | the memory type specified in Word 8. This offset will be in bits, bytes, |
|        |                           | or words depending on the memory type specified. Valid ranges of         |
|        |                           | values depend on the PLC's memory ranges.                                |
|        |                           | Example: If Words 8 and 9 contain values of 8 and 250 respectively,      |
|        |                           | the response will be written to %R251.                                   |
| 10     | Words: 7 (0007) Bytes: 14 | Size of response. If word memory type is used, must be 7. Must be 14     |
|        | (000E)                    | for discrete memory.                                                     |
| 11     | 0—125 (0—007D)            | Specifies the address of the device from which status will be retrieved. |
|        |                           | If the address of the master or a slave that is not on the bus is        |
|        |                           | entered, a COMMREQ Status Word response of 4 will be returned.           |
| 12     | 0—254 (0—00FE)            | Slot Number. Depends on the specific slave device. Please refer to the   |
|        |                           | user documentation for the slave for further details.                    |
| 13     | 0—31 (0—001F)             | Sequence Number. Please refer to the user documentation for the          |
|        |                           | slave for further details                                                |
| 14     | 1—6 and                   | Alarm Type. Depends on the specific slave device. Please refer to the    |
|        | 32—126 (0020—007E)        | user documentation for the slave for further details.                    |
| 15     | 0—7                       | Alarm Spec. Please refer to the user documentation for the slave for     |
|        |                           | further details                                                          |

# DP-V1 Alarm Acknowledge Response Data Format – Response written to location specified by Words 8 & 9

| Table 49: Master DP-V1 Alarm Acknowledge Response Data Format – |
|-----------------------------------------------------------------|
| Response written to location specified by Words 8 & 9           |

| Word | Name Description                                 |                                                  |
|------|--------------------------------------------------|--------------------------------------------------|
| 1    | Command Code                                     | Echo of the Command Code = 9                     |
| 2    | Slave Address Echo of Slave address from command |                                                  |
| 3    | Slot Number Echo of Slot number from command     |                                                  |
| 4    | Sequence Number Echo of Index from command       |                                                  |
| 5    | Alarm TYPE Actual length of received data        |                                                  |
| 6    | Alarm Specifier                                  | Additional information related to the alarm. See |
|      |                                                  | Table 50: Master DP-V1 Alarm Specifier Codes.    |
| 7    | Return Status                                    | See Table 51: Master DP-V1 Alarm Return Status   |
|      |                                                  | Error Codes.                                     |

# **DP-V1 Alarm Specifier Codes**

#### Table 50: Master DP-V1 Alarm Specifier Codes

| Code | Indication                                |
|------|-------------------------------------------|
| 00   | No additional information                 |
| 01   | Error present and slot is not okay        |
| 10   | Error resolved and slot is okay           |
| 11   | Error resolved but slot is still not okay |

## **DP-V1 Alarm Return Status Error Codes**

The tables below show the possible return messages contained in the Return Status word of the DP-V1 Alarm Response.

| Code | Name    | Indication                                                          |
|------|---------|---------------------------------------------------------------------|
| 134  | REJ_INT | The alarm handler is not initialized.                               |
| 135  | REJ_SRT | The alarm handler is not initialized.                               |
| 136  | REJ_ENA | The alarm that has been acknowledged is not pending. It is possible |
|      |         | that you have entered an incorrect Slot ID or Sequence number.      |
| 137  | REJ_NPD | The alarm that has been acknowledged is not pending on a            |
|      |         | MSAL1_Alarm_Res.                                                    |
| 154  | REJ_COM | Unknown command.                                                    |

# 5.5 Device Information Details

To obtain information about RX3i (IC695) modules installed in a target RX3i system, access the Device Information Details provided by Machine Edition software. This interface reports the rack/slot location, model number, primary and boot firmware versions and hardware version for each RX3i module in the system.

 In the Project tab of the Navigator, right click the A Target node. Choose the Online Commands menu and select Show Status. The status dialog box appears.

#### Figure 23

| Program: TEST             | PLC State                    | e: Stop Disabled     | × |
|---------------------------|------------------------------|----------------------|---|
| General Memory Re         | eference Date Pr             | otection Sweep       | _ |
| Device Information        | IC695CPU310                  | (Details)            |   |
| CPU:<br>Daughterboard:    | Firmware Ver.<br>2.51<br>N/A | Build<br>30A1<br>N/A |   |
| Target Identifier<br>TEST |                              | SNP ID               |   |
| OK                        | Cancel                       | Apply Help           |   |

2. Click the Details button. The Device Information Details dialog box appears.

#### Figure 24

| Location | Location ID | Model       | Primary FW Rev | Boot FW Rev    | Hardware Rev |
|----------|-------------|-------------|----------------|----------------|--------------|
| Rack 0   |             |             |                |                |              |
| Slot 0   | 0.0         | IC695PSA040 | 0.30           | N/A            | N/A          |
| Slot 2   | 0.2         | IC695CPU310 | 3.00 (06A2)    | 2.50 (25A3)    | 2.00         |
| Slot 5   | 0.5         | IC695ETM001 | 2.99 (51C1)    | 2.99 (50C1)    | 6.00         |
| Slot 6   | 0.6         | IC695PBM300 | 1.00 (V01.000) | 1.51 (V01.510) | 1.00         |
| Slot 7   | 0.7         | IC695PBS301 | 1.00 (V01.000) | 1.51 (V01.510) | 1.00         |
|          |             |             |                |                |              |
|          |             |             |                |                | OK           |

# Section 6: PROFIBUS Slave Status and Diagnostics

There are three methods for obtaining status and diagnostic data:

- Observing and interpreting the LED indicators on the PROFIBUS Slave Module, Section 6.1 PROFIBUS Slave Module LEDs.
- Monitoring the Slave and DP-V1 Status registers, Section 6.2 Status Registers.
- Using Communications Request (COMMREQ) ladder logic instructions to instruct the PROFIBUS slave to gather diagnostic or status data and report it to the PLC CPU, Section 6.3 Communication Requests.

**Note:** The PROFIBUS slave does not generate faults for the Fault Table.

GFK-2301E

# 6.1 **PROFIBUS Slave Module LEDs**

The slave module provides three PROFIBUS-compliant LEDs that indicate module and network status.

| LED      | Color  | State      | Frequency           | Meaning                                              |
|----------|--------|------------|---------------------|------------------------------------------------------|
| PROFIBUS | Green  | Static     | NA                  | Module has power and backplane reset complete.       |
| OK       |        | Off        | NA                  | Module does not have power or backplane reset        |
|          |        |            |                     | not complete.                                        |
| NETWORK  | Yellow | Static On  | NA                  | Module is able to transmit PROFIBUS telegrams.       |
|          |        | Off        | NA                  | No exchange of PROFIBUS telegrams.                   |
|          | Red    | Static On  | NA                  | A critical problem, such as handshake timeout, was   |
|          |        |            |                     | encountered.                                         |
| MOD      | Green  | Flashing,  | 5 Hz                | No error in configuration found; module is ready     |
| STATUS   |        | Cyclic     |                     | for configuration; it tries to open a connection but |
|          |        |            |                     | is not connected yet.                                |
|          |        | Flashing,  | Three times fast at | Powerup: Configuration missing. For details on       |
|          |        | Non-cyclic | 5 Hz, Eight times   | hardware configuration, refer to Section 4:          |
|          |        |            | between 0.5 Hz      | PROFIBUS Slave Configuration.                        |
|          |        |            | and 1 Hz            | Runtime: Firmware has found a critical problem,      |
|          |        |            |                     | such as a watchdog timeout.                          |
|          |        | Static On  | NA                  | Module has established a connection to the           |
|          |        |            |                     | network master.                                      |
|          | Yellow | Flashing,  | 1 Hz                | Module is in boot-loader mode and is waiting for     |
|          |        | Cyclic     |                     | firmware download.                                   |
|          |        | Flashing,  | 5 Hz                | Firmware download is in progress.                    |
|          |        | Cyclic     |                     |                                                      |
|          |        | Flashing,  | Three times fast at | Hardware or non-recoverable runtime error            |
|          |        | Non-cyclic | 5 Hz, Eight times   | detected. Module needs to be replaced.               |
|          |        |            | between 0.5 Hz      |                                                      |
|          |        |            | and 1 Hz            |                                                      |
|          | Off    | NA         | NA                  | No power                                             |

## Table 52: Slave Module LEDs

# 6.2 Status Registers

# 6.2.1 Slave Status

The starting reference address for this two-word array is set in the PROFIBUS slave software configuration. For details, see Section 4.2: Configuring PROFIBUS Slave Parameters.

## Table 53: Slave Status

| Word | Name         | Description                                                      |
|------|--------------|------------------------------------------------------------------|
| 1    | Slave Status | This word contains the slave status code. The status can be read |
|      |              | using the Get Slave Status COMMREQ (command 3), described in     |
|      |              | Table 58: Slave COMMREQ Status Word Memory Type Codes.           |
| 2    | Reserved     | Always 0.                                                        |

#### Table 54: Word 1 – Slave Status Word

| Bits  | Meaning      | Value                                                                                      |  |
|-------|--------------|--------------------------------------------------------------------------------------------|--|
| 15—12 | Baud Rate    | 0=12MBit/s, 1=6MBit/s, 2=3MBit/s, 3=1.5MBit/s, 4=500Kbit/s,                                |  |
|       | (bps)        | 5=187.5Kbit/s, 6=93.75Kbit/s, 8=19.2Kbit/s, 9=9.6Kbit/s                                    |  |
|       |              | <i>Note:</i> Baud rate value is valid only if module is connected to the PROFIBUS network. |  |
| 11—10 | Module State | 0=Module is waiting for parameters from master                                             |  |
|       |              | 1=Module is waiting for configuration from master                                          |  |
|       |              | 2=Data Exchange is occurring – normal operation                                            |  |
|       |              | 3=Error (either configuration error or module watchdog timeout)                            |  |
| 9     | On-line      | 1=Online module firmware is running                                                        |  |
|       |              | 0=Offline                                                                                  |  |
| 8     | PLC Cfg      | 0= Module configuration from CPU is bad                                                    |  |
|       |              | 1=Module configuration from CPU is good                                                    |  |
| 7     | Run/Stop     | This is the state of the PROFIBUS Master.                                                  |  |
|       |              | 0=Stop or Clear mode                                                                       |  |
|       |              | 1=Operate (Run) mode                                                                       |  |
| 6—0   | Error Info   | Contains the Slave Last Error code, which is the same as that                              |  |
|       |              | returned in word 2 of the Get Slave Status COMMREQ reply data.                             |  |
|       |              | For error code definitions, see Section Slave Last Error Codes in                          |  |
|       |              | Section 6.3.1.                                                                             |  |

GFK-2301E

# 6.2.2 DP-V1 Status

This two-word array is used at the beginning of a scan to monitor the DP-V1 master messages. Its starting address is set in the PROFIBUS slave software configuration. For details, see Section 4.2 Configuring PROFIBUS Slave Parameters.

## Table 55: Slave DP-V1 Read Indication

| DP-V1 Status Register 1 |                |           | DP-V1 Status Re | gister 2 |
|-------------------------|----------------|-----------|-----------------|----------|
| Bit 15                  | Bit 14—8       | Bit 7—0   | Bit 15—8        | Bit 7—0  |
| 0                       | Master Address | Data Size | Slot            | Index    |

## Table 56: Slave DP-V1 Write Indication

| DP-V1 S | tatus Register 1 | DP-V1 Status Register 2 |          |         |
|---------|------------------|-------------------------|----------|---------|
| Bit 15  | Bit 14—8         | Bit 7—0                 | Bit 15—8 | Bit 7—0 |
| 0       | Master Address   | Data Size               | Slot     | Index   |

# 6.3 **Communication Requests**

The Communication Request function (COMMREQ) allows the program to communicate with an Emerson module, such as a PROFIBUS slave. For details on the operation of the COMMREQ function block, refer to appendix A.

The figure below illustrates the flow of information between the PLC CPU and the PROFIBUS slave.

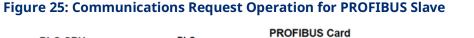

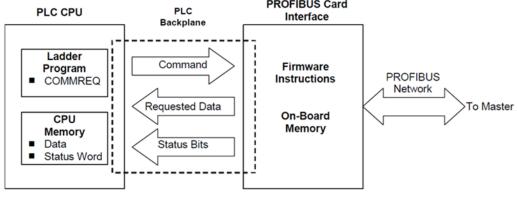

The PROFIBUS slave supports the following COMMREQ commands and responses.

## Table 57: Slave COMMREQs

| Command | Name             | Description                       | Section |
|---------|------------------|-----------------------------------|---------|
| Code    |                  |                                   |         |
| 3       | Get Slave Status | Retrieves detailed status         | 6.3.1   |
|         |                  | information for the slave.        |         |
| 5       | Read Module      | Retrieves module header           | 6.3.2   |
|         | Header           | information.                      |         |
| 6       | Clear Counters   | Clears counters in Read Module    | 6.3.3   |
|         |                  | Header                            |         |
| 7       | DP-V1 Read       | Sends a response to a DP-V1 Read  | 6.3.4   |
|         | Response         | Indication from the               |         |
|         |                  | PROFIBUS master.                  |         |
| 8       | DP-V1 Write      | Sends a response to a DP-V1 Write | 6.3.5   |
|         | Response         | Indication from the               |         |
|         |                  | PROFIBUS master.                  |         |
| 9       | DP-V1 Alarm      | Sends a DP-V1 alarm indication to | 6.3.6   |
|         | Request          | a DP-V1 master.                   |         |

## Table 58: Slave COMMREQ Status Word Memory Type Codes

| Memory | Memory Memory Type              |      |
|--------|---------------------------------|------|
| Туре   |                                 | Code |
| %I     | Discrete input table (Byte      | 16   |
| %Q     | Discrete output table (Byte     | 18   |
| %R     | Register memory                 | 8    |
| %W     | Word memory                     | 196  |
| %AI    | Analog input table              | 10   |
| %AQ    | Analog output table             | 12   |
| %T     | Discrete temporary memory       | 20   |
| %M     | Discrete internal memory (Byte) | 22   |

# 6.3.1 Get Slave Status COMMREQ (3)

The Get Slave Status COMMREQ retrieves detailed status information for the slave device from the 16-bit slave status word. The starting address of this word is configured as Status Address in the PROFIBUS slave software configuration. For details, refer to Section 4: PROFIBUS Slave Configuration.

# **Get Slave Status Command Block**

| Word                  | Value Dec (Hex)     | Definition                                                   |
|-----------------------|---------------------|--------------------------------------------------------------|
| Offset                |                     |                                                              |
| Word 1                | 4 (0004)            | Length of command Data Block in words                        |
| Word 2                | 0 (0000)            | Always 0 (no-wait mode request)                              |
| Word 3                | See Table 58: Slave | Memory type of COMMREQ status word. (Words 3 and 4           |
|                       | COMMREQ Status      | specify the starting address where the status word will be   |
|                       | Word Memory Type    | written.)                                                    |
|                       | Codes               |                                                              |
| Word 4                | 0-based offset      | COMMREQ status word address minus 1.                         |
|                       |                     | Example: If Words 3 and 4 contain values of 8 and 9          |
|                       |                     | respectively, the status word will be written to %R10.       |
| Word 5                | 0 (0000)            | Reserved                                                     |
| Word 6                | 0 (0000)            | Reserved                                                     |
| Word 7                | 3 (0003)            | Command code for the COMMREQ to be executed. Get             |
|                       |                     | Module Status = 3.                                           |
| Word 8                | See Table 58: Slave | Memory type for the reply data. (Words 8—9 specify the       |
|                       | COMMREQ Status      | starting address where the response will be written.)        |
| Word Memory Type      |                     |                                                              |
|                       | Codes               |                                                              |
| Word 9 0-based offset |                     | Starting address to which, the response will be written. The |
|                       |                     | value entered is the 0-based offset from the beginning of    |
|                       |                     | PLC memory for the memory type specified in Word 8. This     |
|                       |                     | offset will be in bits, bytes, or words depending on the     |
|                       |                     | memory type specified. Valid ranges of values depend on      |
|                       |                     | the PLC's memory ranges.                                     |
|                       |                     | Example: If Words 8 and 9 contain values of 8 and 250        |
|                       |                     | respectively, the response will be written to %R251.         |
| Word 10               | Words: 9 (0009)     | Maximum size of response area                                |
|                       | Bytes: 18 (0012)    | Must be 9 if word memory type is used; 18 if discrete        |
|                       |                     | memory type is used, or an error will be reported in the     |
|                       |                     | COMMREQ status and the Get Slave Status request will be      |
|                       |                     | ignored.                                                     |

#### Table 59: Get Slave Status Command Block

# Get Slave Status - Reply Data Format

| Word        | Name          | Description                                                    |
|-------------|---------------|----------------------------------------------------------------|
| Word 1      | CommandCode   | Echo of Command code that this data block is replying to.      |
|             |               | (0x0003)                                                       |
| Word 2      | Last Error    | See Section Slave Last Error Codes in Section 6.3.1.           |
| Word 3      | Running State | Word values:                                                   |
|             |               | xxx1 – Slave in initialization state. If slave remains in this |
|             |               | state, the slave hardware configuration has an error.          |
|             |               | xx1x – Slave initialized without error.                        |
|             |               | x1xx – Slave diagnostics information is being sent.            |
|             |               | 1xxx – Data exchange is active with master.                    |
|             |               | Example: A value of 0x1010 (4112 decimal) indicates that       |
|             |               | the slave has been initialized without error and is            |
|             |               | exchanging data with the master.                               |
| Word 4      | Baud Rate     | 0 = 12 MBit/s, 1 = 6 MBit/s, 2 = MBit/s, 3 = 1.5 MBit/s,       |
|             |               | 4 = 500 kBit/s, 5 = 187.5 kBit/s, 6 = 93.75 kBit/s,            |
|             |               | 8 = 19.2 kBit/s, 9 = 9.6 kBit/s                                |
|             |               | <i>Note:</i> Baud rate value is valid only if module is        |
|             |               | connected to the PROFIBUS network.                             |
| Words 5 - 9 | NA            | Reserved.                                                      |

## Table 60: Get Slave Status - Reply Data Format

# **Slave Last Error Codes**

The following error codes may be returned in word 2 of the Get Slave Status COMMREQ reply data or word 6 of the Read Module Header COMMREQ reply data (See Section 6.3.2 Read Module Header (5)).

#### Table 61: Slave Last Error Codes

| Value     | Meaning                                                                    |  |  |
|-----------|----------------------------------------------------------------------------|--|--|
| Dec (Hex) |                                                                            |  |  |
| 0 (0000)  | No error. Slave is running properly.                                       |  |  |
| 52 (0034) | DPS_ERR_INIT_BUS_ADDRESS. Invalid bus address configured, valid addresses  |  |  |
|           | are 1 125                                                                  |  |  |
| 53 (0035) | DPS_ERR_INIT_WAIT_FOR_WARMSTART. Application has not made a warm           |  |  |
|           | start to the slave yet.                                                    |  |  |
| 54 (0036) | DPS_ERR_INIT_MODULE_TYPE. Invalid module type configured. The configured   |  |  |
|           | module type code is unknown.                                               |  |  |
| 55 (0037) | DPS_ERR_INIT_MODULE_LENGTH. Invalid module length. The code for the        |  |  |
|           | parameter module length is not defined.                                    |  |  |
| 70 (0046) | DPS_ERR_INIT_IO_LEN. Invalid length of I/O data. The maximum length of I/O |  |  |
|           | data has been exceeded or no I/O modules were specified.                   |  |  |
| 72 (0048) | DPS_ERR_INIT_DP-V1_C1_BUF_LEN. Illegal DP-V1 class 1 buffer length.        |  |  |
| 73 (0049) | DPS_ERR_INIT_DP-V1_C2_BUF_LEN. Illegal DP-V1 class 2 buffer length.        |  |  |
| 74 (0050) | DPS_ERR_INIT_SPC3_NOFF. PROFIBUS slave chip not in offline mode during     |  |  |
|           | initialization.                                                            |  |  |
| 75 (0051) | DPS_ERR_INIT_SPC3_LESS_MEM. Not enough memory in SPC3 for all buffers.     |  |  |
| 76 (0052) | DPS_ERR_INIT_DIN_DOUT_BUF_LEN. Illegal I/O data buffer length.             |  |  |
| 77 (0053) | DPS_ERR_INIT_DIAG_BUF_LEN. Illegal diagnostic buffer length.               |  |  |
| 78 (0054) | DPS_ERR_INIT_PRM_BUF_LEN. Illegal parameter buffer length.                 |  |  |
| 79 (0055) | DPS_ERR_INIT_CFG_BUF_LEN. Illegal configuration buffer length.             |  |  |
| 80 (0056) | DPS_ERR_INIT_SSA_BUF_LEN. Illegal SSA buffer length.                       |  |  |

GFK-2301E

# 6.3.2 Read Module Header (5)

The Read Module Header command retrieves Network Diagnostic Information for the device.

# **Read Module Header Command Block**

## Table 62: Slave Read Module Header Command Block

| Word    | Value            | Definition                                                                        |  |
|---------|------------------|-----------------------------------------------------------------------------------|--|
| Offset  | Dec (Hex)        |                                                                                   |  |
| Word 1  | 4 (0004)         | Length of command Data Block in words                                             |  |
| Word 2  | 0 (0000)         | Always 0 (no-wait mode request)                                                   |  |
| Word 3  | See Table 58:    | Memory type of COMMREQ status word. (Words 3 and 4 specify the starting           |  |
|         | Slave COMMREQ    | address where the status word will be written.)                                   |  |
|         | Status Word      |                                                                                   |  |
|         | Memory Type      |                                                                                   |  |
|         | Codes            |                                                                                   |  |
| Word 4  | 0-based offset   | COMMREQ status word address minus 1.                                              |  |
|         |                  | Example: If Words 3 and 4 contain values of 8 and 9 respectively, the status word |  |
|         |                  | will be written to %R10.                                                          |  |
| Word 5  | 0 (0000)         | Reserved                                                                          |  |
| Word 6  | 0 (0000)         | Reserved                                                                          |  |
| Word 7  | 5 (0005)         | Command code for the COMMREQ to be executed.                                      |  |
|         |                  | Read Module Header = 5.                                                           |  |
| Word 8  | See Table 58:    | Memory type for the reply data. (Words 8—9 specify the starting address where     |  |
|         | Slave COMMREQ    | the response will be written.)                                                    |  |
|         | Status Word      |                                                                                   |  |
|         | Memory Type      |                                                                                   |  |
|         | Codes            |                                                                                   |  |
| Word 9  | 0-based offset   | Starting address to which, the response will be written. The value entered is the |  |
|         |                  | 0-based offset from the beginning of PLC memory for the memory type specified     |  |
|         |                  | in Word 8. This offset will be in bits, bytes, or words depending on the memory   |  |
|         |                  | type specified. Valid ranges of values depend on the PLC's memory ranges.         |  |
|         |                  | Example: If Words 8 and 9 contain values of 8 and 250 respectively, the response  |  |
|         |                  | will be written to %R251.                                                         |  |
| Word 10 | Words: 12 (000C) | Size of response area: 12 for word memory type; 24 for discrete memory type. If   |  |
|         | Bytes: 24 (0018) | the Response Memory Size is set smaller, the COMMREQ will fail with a 7 in the    |  |
|         |                  | COMMREQ Status Word. You are responsible for assuring that this area is large     |  |
|         |                  | enough to contain the requested data without overwriting other application data   |  |

# Read Module Header Reply Data Format for Slave

| Word | Name                          | Description                                                                                                    |                                     |  |
|------|-------------------------------|----------------------------------------------------------------------------------------------------|-------------------------------------|--|
| 1    | Command                       | Echo of the Command Code = 5.                                                                                                    |                                     |  |
|      | Code                          |                                                                                                    |                                     |  |
| 2    | Interface                     | 2 if the interface is a master.                                                                                                    |                                     |  |
|      | Туре                          | 1 if the interface is a slave.                                                                                                    |                                     |  |
| 3    | Firmware                      | Indicates the current firmware re                                                                                                    | evision. High Byte is major version |  |
|      | Revision                      | number. Low Byte is minor version                                                                                                    | on number.                          |  |
| 4    | Slave Bus<br>Address          | Address of slave in active bus.                                                                                                    |                                     |  |
| 5    | Ident<br>Number               | PROFIBUS identification number                                                                                                    |                                     |  |
| 6    | Last Error                    | Last Error reported from slave. S in Section 6.3.1.                                                                                                    | ee Section Slave Last Error Codes   |  |
| 8    | Running<br>State<br>Baud Rate | Word values:xxx1 - Slave in initialization state. If slave remains in the slave hardware configuration has an errorxx1x - Slave initialized without error.x1xx - Slave diagnostics information is being sent.1xxx - Data exchange is active with master.Example: A value of 0x1010 (4112 decimal) indicates that has been initialized without error and is exchanging data master.e0 = 12 MBit/s, 1 = 6 MBit/s, 2 = MBit/s, 3 = 1.5 MBit/s, 4 = 500 kBit/s, 5 = 187.5 kBit/s, 6 = 93.75 kBit/s, 8 = 19.2 kBit/s, 9 = 9.6 kBit/sStateWord 8 ValueSlave is configured and current baud rateconnected to the networkSlave is disconnected from the networkSlave was not connected to the master (auto baud) |                                     |  |
|      |                               |                                                                                                    |                                     |  |
| 9    | Error Count                   | A count of errors that have occurred since start.                                                                                                    |                                     |  |
| 10   | I/O Length                    | Size of the I/O for the slave.                                                                                                    |                                     |  |
| 11   | Module<br>Count               | Number of modules configured.                                                                                                    |                                     |  |
|      | Reserved                      | Reserved.                                                                                                    |                                     |  |

## Table 63: Slave Read Module Header Reply Data Format for Slave

GFK-2301E

# 6.3.3 Clear Counters (6)

The Clear Counters Command sets the counters in the PROFIBUS module to zero.

# **Clear Counters Command Block**

In the following command block, Status is returned in %R251—%R252 (words 8 and 9).

| Word    | Value                    | Definition                                                               |
|---------|--------------------------|--------------------------------------------------------------------------|
| Offset  | Dec (Hex)                |                                                                          |
| Word 1  | 4 (0004)                 | Length of command Data Block in words                                    |
| Word 2  | 0 (0000)                 | Always 0 (no-wait mode request)                                          |
| Word 3  | See Table 58: Slave      | Memory type of COMMREQ status word. (Words 3 and 4 specify the           |
|         | COMMREQ Status Word      | starting address where the status word will be written.)                 |
|         | Memory Type Codes        |                                                                          |
| Word 4  | 0-based offset           | COMMREQ status word address minus 1.                                     |
|         |                          | Example: If Words 3 and 4 contain values of 8 and 9 respectively, the    |
|         |                          | status word will be written to %R10.                                     |
| Word 5  | 0 (0000)                 | Reserved                                                                 |
| Word 6  | 0 (0000)                 | Reserved                                                                 |
| Word 7  | 6 (0006)                 | Command code for the COMMREQ to be executed. Clear Counters = 6.         |
| Word 8  | See Table 58: Slave      | Memory type for the reply data. (Words 8—9 specify the starting          |
|         | COMMREQ Status Word      | address where the response will be written.)                             |
|         | Memory Type Codes        |                                                                          |
| Word 9  | 0-based offset           | Starting address to which, the response will be written. The value       |
|         |                          | entered is the 0-based offset from the beginning of PLC memory for       |
|         |                          | the memory type specified in Word 8. This offset will be in bits, bytes, |
|         |                          | or words depending on the memory type specified. Valid ranges of         |
|         |                          | values depend on the PLC's memory ranges.                                |
|         |                          | Example: If Words 8 and 9 contain values of 8 and 250 respectively, the  |
|         |                          | response will be written to %R251.                                       |
| Word 10 | Words: 2 (0002) Bytes: 4 | Maximum size of response area. The Response Memory Size must be          |
|         | (0004)                   | set to 2 if word memory is used, 4 if discrete memory is used,           |
|         |                          | otherwise the COMMREQ will fail.                                         |

## Table 64: Slave Clear Counters Command Block

# **Clear Counters Reply Data Format**

#### Table 65: Slave Clear Counters Reply Data Format

| Word   | Name        | Description                              |
|--------|-------------|------------------------------------------|
| Word 1 | CommandCode | Echo of Command code = 6                 |
| Word 2 | StatusCode  | Reports 1 for success and 0 for failure. |

GFK-2301E

# 6.3.4 DP-V1 Read Response (7)Read Response Command Block

When a DP-V1 master executes a Read Request to a slave, an indication will appear in the DP-V1 status register of the PLC. The application program must use this information in order to formulate the appropriate COMMREQ response to the master's request. The response format for this COMMREQ is as follows.

| Word Value D                             |                     | Definition                                                              |  |
|------------------------------------------|---------------------|-------------------------------------------------------------------------|--|
| Offset                                   | Dec (Hex)           |                                                                         |  |
| 1                                        | 8+x (0008+x)        | Length of command block in words.                                       |  |
| 2                                        | 0 (0000)            | Always zero - no wait mode request.                                     |  |
| 3                                        | See Table 58: Slave | Memory type of COMMREQ status word. (Words 3 and 4 specify the          |  |
|                                          | COMMREQ Status Word | starting address where the status word will be written.)                |  |
|                                          | Memory Type Codes   |                                                                         |  |
| 4                                        | 0-based offset      | COMMREQ status word address minus 1.                                    |  |
|                                          |                     | Example: If Words 3 and 4 contain values of 8 and 9 respectively, the   |  |
|                                          |                     | status word will be written to %R10.                                    |  |
| 5                                        | 0 (0000)            | Reserved.                                                               |  |
| 6                                        | 0 (0000)            | Reserved.                                                               |  |
| 7                                        | 7 (0007)            | Command code for the COMMREQ to be executed. Read Response = 7.         |  |
| 8                                        | See Table 58: Slave | Memory type for the reply data. (Words 8—9 specify the starting address |  |
|                                          | COMMREQ Status Word | where the response will be written.)                                    |  |
|                                          | Memory Type Codes   |                                                                         |  |
| 9                                        | 0-based offset      | Starting address to which, the response will be written. The value      |  |
|                                          |                     | entered is the 0-based offset from the beginning of PLC memory for the  |  |
|                                          |                     | memory type specified in Word 8. This offset will be in bits, bytes, or |  |
|                                          |                     | words depending on the memory type specified. Valid ranges of values    |  |
|                                          |                     | depend on the PLC's memory ranges.                                      |  |
|                                          |                     | Example: If Words 8 and 9 contain values of 8 and 250 respectively, the |  |
|                                          |                     | response will be written to %R251.                                      |  |
| 10                                       | Words: 6 (000C)     | Maximum size of response area (6 for word memory type, 12 for discrete  |  |
|                                          | Bytes: 12 (000C)    | memory type).                                                           |  |
| 11                                       | 0—125               | Master address (range 0 - 125), read from DP-V1 status register.        |  |
|                                          | (0000—007D)         |                                                                         |  |
| 120—254Slot. Depends on the application. |                     | Slot. Depends on the application.                                       |  |
|                                          | (0000—00FE)         |                                                                         |  |
| 13                                       | 0—254               | Index. Depends on the application.                                      |  |
|                                          | (0000—00FE)         |                                                                         |  |
| 14                                       | У                   | Size y of data to be written. Maximum value of y is 120 words or 240    |  |
|                                          |                     | bytes. See note after this table.                                       |  |

#### Table 66: Slave Read Response Command Block

GFK-2301E

| Word<br>Offset | Value<br>Dec (Hex)        | Definition          |
|----------------|---------------------------|---------------------|
| 14 + y         | 0 to 65535<br>(0 to FFFF) | Data to be written. |

#### Note:

- The slave can respond to master DP-V1 read requests for data in odd byte sizes even though the read data size in the DP-V1 Status register (see Section 6.2.2 DP-V1 Status) and the DP-V1 Read Response COMMREQ is in number of words. If a request for an odd byte length is made, the DP-V1 Status in reference memory will indicate a read size rounded up to the nearest word, but the DP-V1 Read response on the PROFIBUS network will only be for the size requested.
- For example, if a master requests a DP-V1 read of 5 bytes, the DP-V1 Read request size in the DP-V1 Status reference memory will be 3 words (6 bytes). The slave must also respond with a DP-V1 Read Response COMMREQ with data size of 3 words. However, the PROFIBUS network response back to the master will be based on the original request size, so only 5 bytes of response data are transmitted (the last byte is discarded).

## **Read Response Reply Data Format**

| Word | Name                                     | Description                                                                                                    |  |
|------|------------------------------------------|----------------------------------------------------------------------------------------------------|--|
| 1    | Command Code                             | Echo of Command code = 7                                                                                                    |  |
| 2    | Master Address                           | Echo of master address from command                                                                                                    |  |
| 3    | Slot Number                              | Echo of Slot Number from command                                                                                                    |  |
| 4    | Index                                    | Echo of Index from command                                                                                                    |  |
| 5    | Length                                   | Actual length of data sent. If word memory type is<br>specified in Word 8 of the command block, Length is in<br>words. If discrete memory type is specified, Length is in<br>bytes. |  |
| 6    | ReadResStat<br>(Read Response<br>Status) | 0 = Successful<br>1 = Unsuccessful                                                                                                    |  |
| 7—12 | Reserved                                 | Reserved                                                                                                    |  |

#### Table 67: Slave Read Response Reply Data Format

# 6.3.5 DP-V1 Write Response (8) Write Response Command Block

When a DP-V1 master executes a Write Request to a slave, an indication will appear in the DP-V1 status register of the PLC. The application program must use this information in order to formulate the appropriate COMMREQ response to the master's request. The response format for this COMMREQ is as follows.

| Word   | Value Dec (Hex)     |                                                                                    |  |
|--------|---------------------|------------------------------------------------------------------------------------|--|
| Offset |                     | Definition                                                                         |  |
| 1      | 7 (0007)            | Length of command block in words.                                                  |  |
| 2      | 0 (0000)            | Always zero - no wait mode request.                                                |  |
| 3      | See Table 58: Slave | Memory type of COMMREQ status word. (Words 3 and 4 specify the starting            |  |
|        | COMMREQ Status      | address where the status word will be written.)                                    |  |
|        | Word Memory         |                                                                                    |  |
|        | Type Codes          |                                                                                    |  |
| 4      | 0-based offset      | COMMREQ status word address minus 1.                                               |  |
|        |                     | Example: If Words 3 and 4 contain values of 8 and 9 respectively, the status       |  |
|        |                     | word will be written to %R10.                                                      |  |
| 5      | 0 (0000)            | Reserved.                                                                          |  |
| 6      | 0 (0000)            | Reserved.                                                                          |  |
| 7      | 8 (0008)            | Command code for the COMMREQ to be executed. Write Response = 8.                   |  |
| 8      | See Table 58: Slave | Memory type for the reply data. (Words 8—9 specify the starting address where      |  |
|        | COMMREQ Status      | the response will be written.)                                                     |  |
|        | Word Memory         |                                                                                    |  |
|        | Type Codes          |                                                                                    |  |
| 9      | 0-based offset      | Starting address to which, the response will be written. The value entered is the  |  |
|        |                     | 0-based offset from the beginning of PLC memory for the memory type                |  |
|        |                     | specified in Word 8. This offset will be in bits, bytes, or words depending on the |  |
|        |                     | memory type specified. Valid ranges of values depend on the PLC's memory           |  |
|        |                     | ranges.                                                                            |  |
|        |                     | Example: If Words 8 and 9 contain values of 8 and 250 respectively, the            |  |
|        |                     | response will be written to %R251.                                                 |  |
| 10     | Words: 6+x          | Maximum size of response area. The maximum value of x is 120 if word               |  |
|        | (0006+x)            | memory type is used (240 bytes if discrete memory is used).                        |  |
|        | Bytes: 12+x         | The length is always a minimum of 6 words (12 bytes) plus the actual DP-V1         |  |
|        | (C+x)               | data length x. x ranges from 1 to 120 if word type memory is used and from 1       |  |
|        |                     | to 240 if discrete memory is used . For example, if the expected length of the     |  |
|        |                     | DP- V1 indication COMMREQ is 8 words, word 10 should be 6 + 8 = 14.                |  |
| 11     | 0—125               | Master address (range 0 - 125), read from DP-V1 status register.                   |  |
|        | (0000—007D)         |                                                                                    |  |

#### Table 68: Slave Write Response Command Block

GFK-2301E

| Word   | Value Dec (Hex) |                                    |
|--------|-----------------|------------------------------------|
| Offset |                 | Definition                         |
| 12     | 0—254           | Slot. Depends on the application.  |
|        | (0000—00FE)     |                                    |
| 13     | 0—254           | Index. Depends on the application. |
|        | (0000—00FE)     |                                    |

# Write Response Reply Data Format

| Word | Name                                      | Description                                                                                                    |  |
|------|-------------------------------------------|----------------------------------------------------------------------------------------------------|--|
| 1    | Command Code                              | Echo of Command code = 8                                                                                                    |  |
| 2    | Master Address                            | Echo of master address from command                                                                                                    |  |
| 3    | Slot Number                               | Echo of Slot Number from command                                                                                                    |  |
| 4    | Index                                     | Echo of Index from command                                                                                                    |  |
| 5    | Length                                    | Actual length of data received. If word memory type is<br>specified in Word 8 of the command block, Length is in<br>words. If discrete memory type is specified, Length is in<br>bytes. |  |
| 6    | WriteResStat<br>(Read Response<br>Status) | 0 = Successful<br>1 = Unsuccessful                                                                                                    |  |
| 6+x  | Data                                      | Data received (0 to 65535 (0 to FFFF))                                                                                                    |  |
|      |                                           | Data received (0 to 65535 (0 to FFFF))                                                                                                    |  |

#### Table 69: Slave Write Response Reply Data Format

GFK-2301E

# 6.3.6 DP-V1 Alarm Request (9)

The slave can send DP-V1 alarm indications to a master. The format of this COMMREQ is as follows.

# Alarm Request Command Block

## Table 70: Slave DPV-1 Alarm Request Command Block

| Word<br>Offset | Value Dec (Hex)                                                 | Definition                                                                                                    |  |
|----------------|-----------------------------------------------------------------|----------------------------------------------------------------------------------------------------|--|
| 1              | 9+x<br>(0009+x)                                                 | Length of command block in words.                                                                                                    |  |
| 2              | 0 (0000)                                                        | Always zero - no wait mode request.                                                                                                    |  |
| 3              | See Table 58: Slave<br>COMMREQ Status Word<br>Memory Type Codes | Memory type of COMMREQ status word. (Words 3 and 4 specify the starting address where the status word will be written.)                                                                                                    |  |
| 4              | 0-based offset                                                  | COMMREQ status word address minus 1.<br>Example: If Words 3 and 4 contain values of 8 and 9 respectively, the<br>status word will be written to %R10.                                                                                                    |  |
| 5              | 0 (0000)                                                        | Reserved                                                                                                    |  |
| 6              | 0 (0000)                                                        | Reserved                                                                                                    |  |
| 7              | 9<br>(0009)                                                     | Command code for the COMMREQ to be executed. Alarm Request = 9.                                                                                                    |  |
| 8              | See Table 58: Slave<br>COMMREQ Status Word<br>Memory Type Codes | Memory type for the reply data. (Words 8—9 specify the starting address where the response will be written.)                                                                                                    |  |
| 9              | 0-based offset                                                  | Starting address to which, the response will be written. The value<br>entered is the 0-based offset from the beginning of PLC memory for<br>the memory type specified in Word 8. This offset will be in bits, bytes,<br>or words depending on the memory type specified. Valid ranges of<br>values depend on the PLC's memory ranges.<br>Example: If Words 8 and 9 contain values of 8 and 250 respectively, the<br>response will be written to %R251. |  |
| 10             | Words: 6 (0006)<br>Bytes: 12 (000C)                             | Maximum size of response area. (6 for word memory type, 12 for discrete memory type).                                                                                                    |  |
| 11             | 0—254<br>(0000—00FE)                                            | Slot. Value depends on the specific application.                                                                                                    |  |
| 12             | 0—31<br>(0000—001F)                                             | Sequence Number. The sequence number is used to determine alarms<br>that are active at the same time. Thus, the sequence number must be<br>unique to each alarm.                                                                                                    |  |
| 13             | 0—254<br>(0000—00FE)                                            | Alarm Type. Application specific.                                                                                                    |  |
| 14             | 0 (0000)                                                        | Alarm Specifier (should always be 0)                                                                                                    |  |

GFK-2301E

| Word   | Value Dec (Hex) | Definition                                                              |  |
|--------|-----------------|-------------------------------------------------------------------------|--|
| Offset |                 |                                                                         |  |
| 15     | у (у)           | Alarm Size. Specifies the amount of data (y) to be transmitted in this  |  |
|        |                 | COMMREQ. Maximum value of y is 32 bytes. Alarm Size is 0 (zero) if no   |  |
|        |                 | data needs to be transmitted to the master.                             |  |
|        |                 | Always word length regardless of command block memory type.             |  |
| 16+y   | 0-65535         | Data to be sent. This optional field can be used to transmit additional |  |
|        | (0000-FFFF)     | alarm relevant data to the master. The length of the data must be       |  |
|        |                 | entered in the Alarm Size field.                                        |  |

# Alarm Request Reply Data Format

## Table 71: Slave DP-V1 Alarm Request Reply Data Format

| Word | Name            | Description                                   |
|------|-----------------|-----------------------------------------------|
| 1    | Command Code    | Echo of Command code = 9                      |
| 2    | Slot Number     | Echo of Slot Number from command              |
| 3    | Sequence Number | Echo of Sequence Number from command          |
| 4    | Alarm Type      | Echo of Alarm Type from command               |
| 5    | Alarm Specifier | Echo of Alarm Specifier from command          |
| 6    | Return Status   | See Table 72: Slave DP-V1 Return Status Codes |
| 7    | Reserved        | Reserved                                      |

#### Table 72: Slave DP-V1 Return Status Codes

| Value      | Meaning                                                                   |  |
|------------|---------------------------------------------------------------------------|--|
| Dec (Hex   |                                                                           |  |
| 0 (0000)   | No Error                                                                  |  |
| 115 (0073) | Status data exceeds the length of the SPC3 diagnostic buffer              |  |
| 116 (0074) | No diagnostic buffer available at the moment (this is a temporary error.) |  |
| 119 (0077) | DP-V1 class 1 services are disabled                                       |  |
| 120 (0078) | Maximum number of active alarms exceeded                                  |  |
| 121 (0079) | Alarm is disabled                                                         |  |
| 123 (0081) | User specific alarm data out of range                                     |  |
| 125 (0083) | Sequence number out of range or already in use                            |  |
| 152 (0098) | Unknown command code                                                      |  |
| 165 (00A5) | Length mismatch                                                           |  |
| 200 (00C8) | Task not initialized                                                      |  |

# **Appendix A: PROFINET Specification**

The Communication Request function (COMMREQ) allows the program to communicate with an Emerson module, such as a PROFIBUS master or slave.

The COMMREQ function uses a command block that contains the data to be communicated to the device, plus information related to the execution of the COMMREQ. The command block must be placed in the designated memory area using data move instructions, such as MOVE or BLKMOV (Block Move).

The CPU reports the result of the COMMREQ in the status word, which is a single location in PLC data memory. The status word address is specified in the command block. For a list of status codes reported in the status word, see Table 75: COMMREQ Status Word State Codes.

For details on the COMMREQ tasks supported by the PROFIBUS Master module, see Section Section 5: PROFIBUS Master Status and Diagnostics.

This appendix provides an overview of the COMMREQ instruction. For details of the COMMREQ ladder instruction, refer to the online help provided with the programming software.

# A.1 PROFINET Protocol Support

A Communications Request is initiated when a COMMREQ ladder instruction is activated during the PLC scan. At this time, a command from the PLC via the Communications Request is sent to the PROFIBUS device.

#### Figure 26

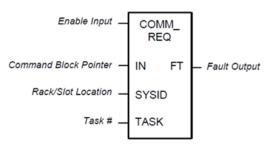

At the conclusion of every request, the CPU reports the status of the request to the Status Word, which is a location in PLC memory that is designated by the Status Word Pointer in the Command Block.

The COMMREQ ladder instruction has four inputs and one output:

**Enable Input:** Must be Logic 1 to enable the COMMREQ Instruction. It is recommended that the enabling logic be a contact from a transition ("one-shot") coil.

**IN:** The memory location of the first word of the Command Block. It can be any valid address in word-type memory (%R, %AI, or %AQ). For example, %R00100 at IN would indicate that the starting address of the Command Block is %R00100.

**SYSID:** A hexadecimal value that gives the rack and slot location of the target device. The high byte (first two digits of the hex number) contains the rack number, and the low byte contains the slot number.

#### Table 73: SYSID Example

| Rack | Slot | Hex Word |
|------|------|----------|
| 0    | 4    | 0004h    |

TASK: Must be 1 for the PROFIBUS module.

**FT Output:** The function's FT (fault) output can provide an output to optional logic that can verify successful completion of the Communications Request. The FT output can have these states:

# Table 74: FT Output

| FT Output Truth Table |                      |           |  |
|-----------------------|----------------------|-----------|--|
| Enable Input Status   | Does an Error Exist? | FT output |  |
| Active                | No                   | Low       |  |
| Active                | Yes                  | High      |  |
| Not active            | No execution         | Low       |  |

• The FT output is set High if:

- The specified target address is not present (for example, specifying Rack 1 when the system only uses Rack 0).
- The specified task number is not valid for the device.
- Data length is set to 0.
- The FT output can either be connected to another device, such as a set coil, or can be left open.

# A.2 COMMREQ Programming Requirements and Recommendations

- COMMREQ instructions should be enabled by a contact from a transition coil.
- If using more than one COMMREQ in a ladder program, verify that a previous COMMREQ executed successfully before executing another one. This can be done by checking the Status Word and the FT (Fault) output.
- The FT output is held False if the Enable Input is not active. This means that if the COMMREQ is enabled by a transitional (one-shot) contact and a fault occurs, the FT output is High for only one PLC scan. To capture the fact that a fault occurred, you can program the fault output as a Set coil, which would not be automatically reset at the end of a scan. Additional logic would then be needed to reset the fault output coil after the fault is acknowledged and before the next execution of the COMMREQ.
- Programming a device, such as a Set Coil, on the FT output of the COMMREQ is optional; this output may be left open if desired.
- It is necessary to initialize the data in the Command Block before executing the COMMREQ instruction. Since the normal PLC sweep order is from top to bottom, initializing the Command Block in an earlier rung (or rungs) than the rung that contains the COMMREQ will satisfy this requirement.
- If you use MOVE instructions to load values into Command Block registers, use a Word-type MOVE to load a hexadecimal number, and an Integer-type MOVE to load a decimal number.

# A.3 Error Detection and Handling

As shown in "COMMREQ Status Word", a value of 1 is returned to the Status Word if communications proceed normally, but if any error condition is detected, a value greater than 1 is returned. If you require error detection in your ladder program, you can use a Greater Than (GT) compare instruction to determine if the value in the Status Word is negative (less than zero). If an error occurs, the GT instruction's output (Q) will go high. A coil driven by the output can be used to enable fault handling or error reporting logic.

The FT output of the COMMREQ, goes high for certain faults and can also be used for fault detection. Additionally, the first Status Word can be monitored by error message logic for display on an Operator Interface device, in which case, Status Word codes correspond to the error messages that appear on the operator screen.

To dynamically check the Status Word, write a non-significant positive number (0 or 99 are typically used) into the Status Word each time before its associated COMMREQ is executed. If the instruction executes successfully, the CPU will write the number 1 there. This method lets you know that if the number 1 is present, the last COMMREQ definitely executed successfully, and that the 1 was not just left over from a previous execution.

When multiple COMMREQs are used, each should be verified for successful communications before the next is enabled. Monitoring the Status Word is one way to accomplish this.

# **Corrective Actions for COMMREQ Errors**

The type of corrective action to take depends upon the application. If an error occurs during the startup or debugging stage of ladder development, you should verify the COMMREQ parameters. The same is true if an error occurs right after a program is modified. But, if an error occurs in a proven application that has been running successfully, the problem is more likely to be hardware-related. The PLC fault tables should be checked for additional information when troubleshooting Status Word errors.

# **COMMREQ Status Word**

The following table defines the state codes that can be returned in the COMMREQ status word.

## Table 75: COMMREQ Status Word State Codes

| Value     | Description                                                                                                    |
|-----------|----------------------------------------------------------------------------------------------------|
| Dec (Hex) |                                                                                                    |
| 0 (0000)  | Device has not yet processed the COMMREQ.                                                                            |
| 1 (0001)  | Command Complete                                                                                                    |
|           | <b>Note:</b> This status does not necessarily mean success. Some commands have reply data that must also be checked. |
| 2 (0002)  | Command Terminated – module busy                                                                                     |
| 3 (0003)  | Command Terminated – invalid command                                                                                 |
| 4 (0004)  | Command Terminated – invalid command data                                                                            |
| 5 (0005)  | Command Terminated – not enough data                                                                                 |
| 6 (0006)  | Not used                                                                                                    |
| 7 (0007)  | Command Terminated – not enough memory in reply area                                                                 |
|           | The command did not specify sufficient PLC memory for the reply.                                                     |
|           | Command will be ignored.                                                                                             |
| 8 (0008)  | Command Terminated – command-specific error. See Additional Code in the                                              |
|           | Status Block for more information.                                                                                   |

# **General Contact Information**

Home link: http://www.emerson.com/industrial-automation-controls Knowledge Base: https://www.emerson.com/industrial-automation-controls/support

# **Technical Support**

## - - ---

| <b>Americas</b><br>Phone: | 1-888-565-4155<br>1-434-214-8532 (If toll free option is unavailable)                                                                                                    |
|---------------------------|----------------------------------------------------------------------------------------------------|
|                           | Customer Care (Quotes/Orders/Returns): <u>customercare.mas@emerson.com</u><br>Technical Support: <u>support.mas@emerson.com</u>                                           |
| <b>Europe</b><br>Phone:   | +800-4444-8001<br>+420-225-379-328 (If toll free option is unavailable)<br>+39-0362-228-5555 (from Italy - if toll-free 800 option is unavailable or dialing from mobile) |
|                           | Customer Care (Quotes/Orders/Returns):                                                                                                    |
| <b>Asia</b><br>Phone:     | +86-400-842-8599<br>+65-6955-9413 (All other Countries)                                                                                                    |
|                           | Customer Care (Quotes/Orders/Returns):                                                                                                    |

Any escalation request should be sent to: mas.sfdcescalation@emerson.com

Note: If the product is purchased through an Authorized Channel Partner, please contact the seller directly for any support.

Emerson reserves the right to modify or improve the designs or specifications of the products mentioned in this manual at any time without notice. Emerson does not assume responsibility for the selection, use or maintenance of any product. Responsibility for proper selection, use and maintenance of any Emerson product remains solely with the purchaser.

© 2023 Emerson. All rights reserved.

Emerson Terms and Conditions of Sale are available upon request. The Emerson logo is a trademark and service mark of Emerson Electric Co. All other marks are the property of their respective owners.

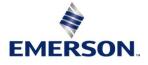